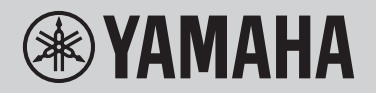

## TECLADO DIGITAL **MANUAL DE REFERÊNCIA**

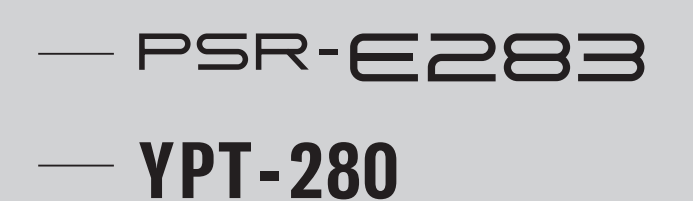

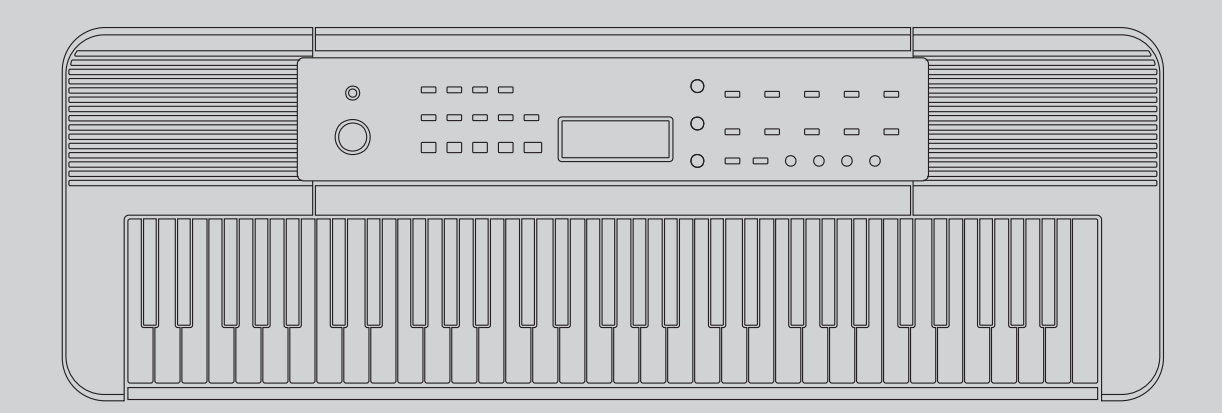

## <span id="page-1-0"></span>Sobre os manuais

Os seguintes manuais são fornecidos com o instrumento.

#### ■ Manual impresso

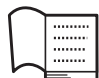

#### Manual do Proprietário (acompanha o produto)

Explica as operações básicas do instrumento. O manual também inclui "PRECAUÇÕES", que você deve ler antes de usar o produto.

#### **■** Material online

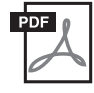

#### Manual de Referência (este documento)

Além do conteúdo do Manual do Proprietário, são fornecidas explicações detalhadas de todas as funções, incluindo procedimentos operacionais detalhados e funções aplicadas. Você também pode verificar listas de Voices, Músicas, Ritmos (Style) e outros instalados no instrumento.

#### **■** Manuais em vídeo

Há manuais disponíveis em vídeo que explicam como usar este instrumento.

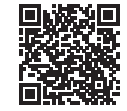

Leia o código à esquerda ou acesse o site abaixo. <https://manual.yamaha.com/mi/kb-ekb/psr-e283/movies/>

\* Se as legendas em seu idioma não estiverem sendo exibidas, ative-as usando os botões "Legendas/legendas ocultas (cc)" e "Detalhes" no canto inferior direito da tela do YouTube.

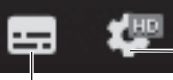

Botão "Detalhes" (define o idioma das legendas, etc.).

Botão "Legendas/legendas ocultas (cc)" (ativa/desativa a exibição de legendas).

#### Download do Livro de músicas

Utilize o livro de músicas gratuito para download ao tocar este instrumento. O download do Livro de músicas pode ser feito a partir do site "Download de dados relacionados ao PSR-E283", abaixo.

Download de dados relacionados ao PSR-E283:

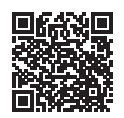

<https://manual.yamaha.com/mi/kb-ekb/psr-e283/downloads/>

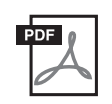

#### Livro de músicas

Contém as partituras das músicas predefinidas (exceto das músicas de demonstração) deste instrumento.

#### **■** Regras de notação

Nomes de botões: os botões no painel são indicados por [ ]. O número depois do nome do botão indica o número nos "Controles e terminais do painel" (páginas 8 – 9). Por exemplo, o botão demo é referido como [DEMO] @ no texto.

## Acessórios incluídos

- Manual do Proprietário ×1
- Porta partituras ×1
- Adaptador CA\* ×1
- Online Member Product Registration (Registro de produto do membro online) ×1

\* Pode não estar incluído, dependendo da sua região . Consulte seu revendedor Yamaha.

## **Sumário**

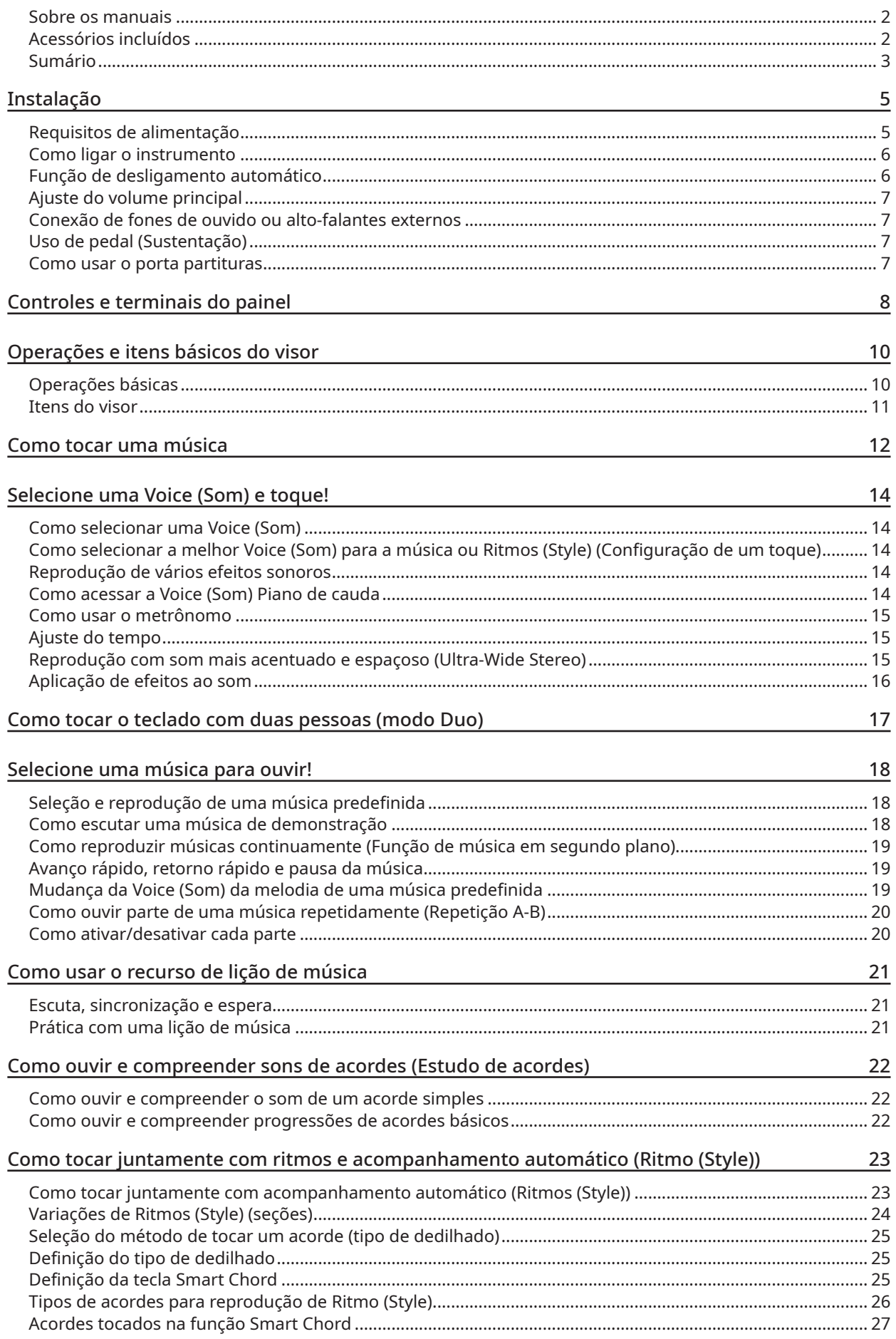

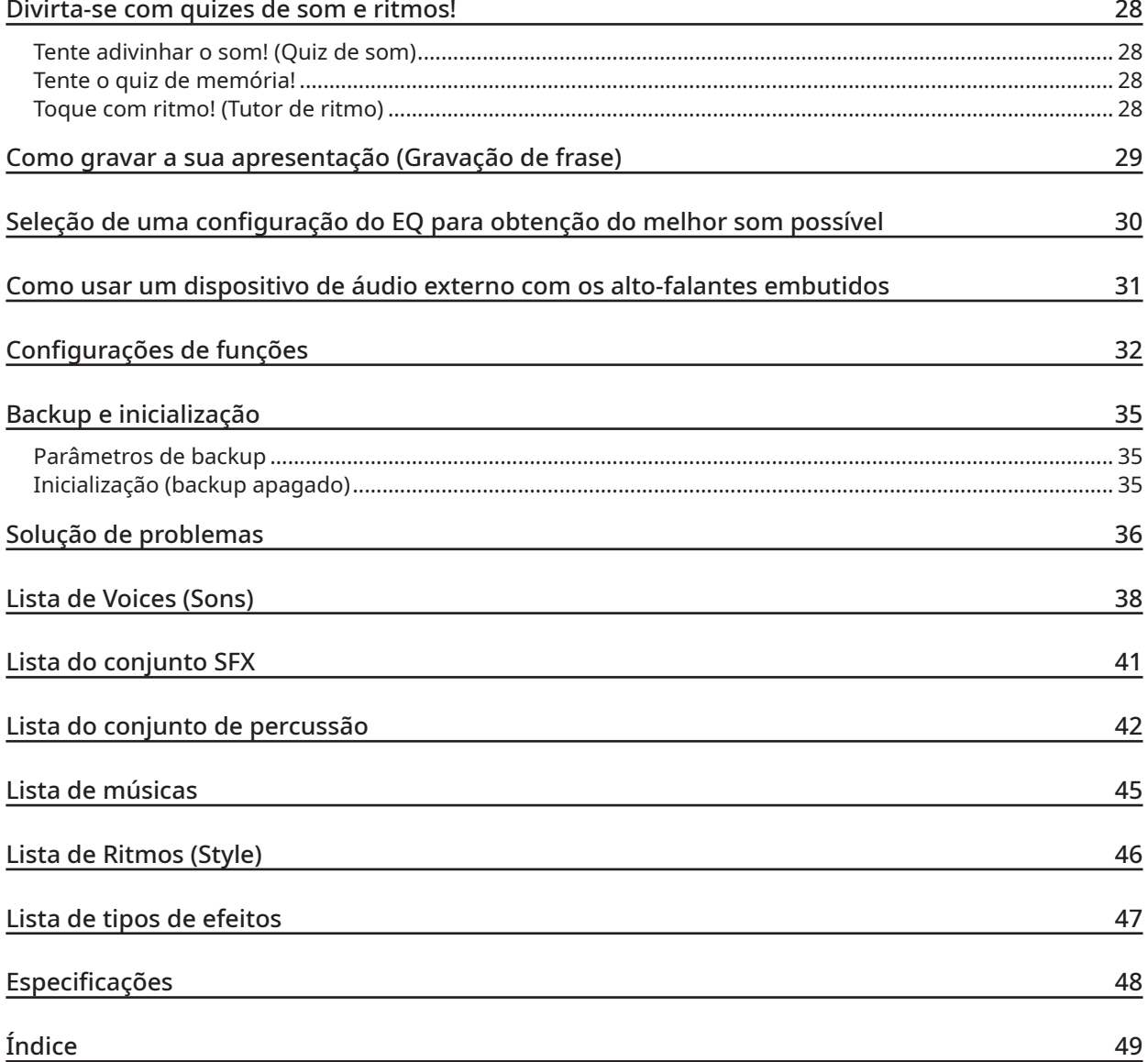

## <span id="page-4-0"></span>Requisitos de alimentação

Embora este instrumento possa operar com um adaptador CA ou com pilhas, a Yamaha recomenda a utilização de um adaptador CA sempre que possível.

#### **Uso de um adaptador CA**

Conecte o adaptador CA na ordem mostrada na ilustração.

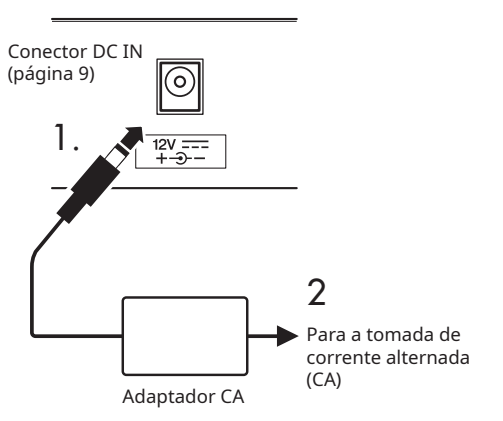

### **ADVERTÊNCIAS**

- Use somente o adaptador CA fornecido ou especificado (página [48\)](#page-47-1). O uso de um adaptador de alimentação diferente pode provocar defeitos de funcionamento, aquecimento excessivo, incêndios, etc. Observe que, em tais casos, a Yamaha pode não ser capaz de garantir o produto, mesmo dentro do período de garantia.
- Ao usar um adaptador CA com um plugue removível, mantenha o plugue conectado ao adaptador CA durante o uso e enquanto estiver guardado. Inserir apenas o plugue em uma tomada pode causar choque elétrico ou incêndio.
- Pra evitar choques elétricos, curto-circuito ou danos, nunca toque na parte metálica interna do plugue. Se o plugue se soltar, empurre-o de volta até ele encaixar com segurança na posição com um clique. Tome cuidado também para que não haja poeira ou outros materiais estranhos entre o adaptador CA e o plugue.

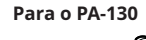

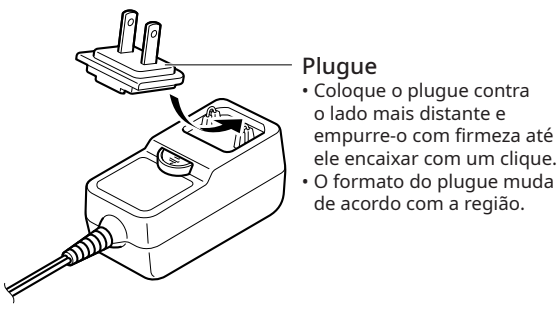

• Ao instalar o instrumento, verifique se a tomada de corrente alternada (CA) pode ser acessada com facilidade. Se algum problema ou defeito ocorrer, pressione imediatamente a chave [ ] (Standby/ligado) (página 6) para desligar a alimentação, e desconecte o plugue da tomada.

#### **OBSERVACÃO**

• Para desconectar o adaptador CA, desligue a alimentação do instrumento e siga a sequência mostrada na ordem inversa.

#### **Uso das pilhas**

Este instrumento pode utilizar pilhas alcalinas, pilhas secas de manganês, ou pilhas recarregáveis de níquel e hidreto metálico (pilhas recarregáveis), todas de tamanho AA. No entanto, o uso de pilhas alcalinas ou recarregáveis é recomendado, pois o instrumento pode consumir muita energia dependendo do uso.

#### **ADVERTÊNCIAS**

• Quando a carga das pilhas acabar ou quando o instrumento não for utilizado por um longo período, remova as pilhas do instrumento.

- 1 **Desligue a alimentação do instrumento.**
- 2 **Vire o instrumento de cabeça para baixo sobre um pano macio ou almofada e abra a tampa do compartimento das pilhas, localizado no painel inferior.**

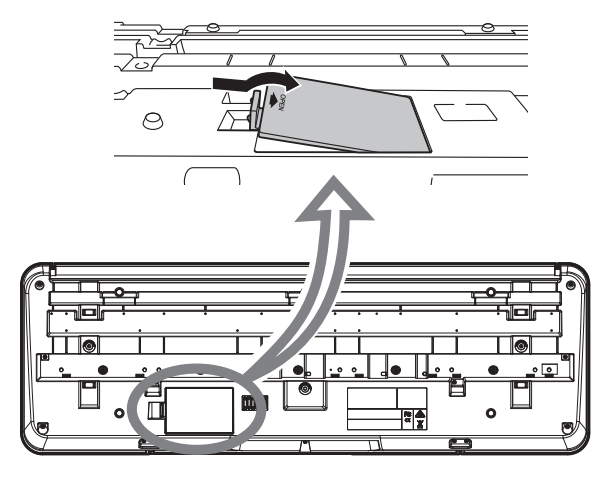

3 **Insira as seis pilhas novas, tomando cuidado para seguir as marcações de polaridade no interior do compartimento.**

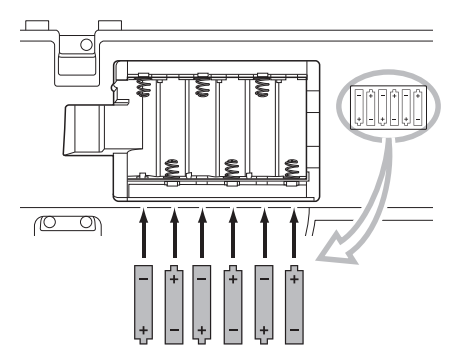

#### 4 **Recoloque a tampa do compartimento e verifique se ela está bem presa.**

Certifique-se de que as configurações do instrumento estão definidas corretamente de acordo com o tipo de pilha que você está utilizando (página 6).

#### <span id="page-5-0"></span>**AVISO**

- Não conecte ou desconecte o adaptador de alimentação se as pilhas estiverem colocadas e a alimentação estiver ligada. Fazer isso desligará temporariamente a alimentação e todos os dados que estiverem sendo gravados serão perdidos.
- Quando a carga das pilhas for insuficiente para a operação adequada, talvez ocorra a redução do volume, distorção do som e outros problemas. Nesse caso, substitua-as por pilhas novas ou recarregadas.

#### $\sqrt{OBSERVA}\sqrt{A}}$

- Este instrumento não poder ser utilizado para recarregar as pilhas. Utilize apenas o dispositivo carregador especificado quando estiver carregando as pilhas.
- Mesmo se as pilhas estiverem inseridas no instrumento, o adaptador CA será usado como fonte de alimentação quando estiver conectado.

#### ■ Definição do tipo de pilha

Altere a configuração no instrumento (pilhas secas ou recarregáveis) de acordo com o tipo de pilha a ser usada. A configuração padrão é para pilhas secas. Depois de ligar a alimentação, defina o tipo de pilha usando a Função número 029 (página [34](#page-33-0)). Para mais detalhes sobre como verificar e alterar as configurações, consulte ["Configurações](#page-31-1)  [de funções](#page-31-1)" (página [32\)](#page-31-1).

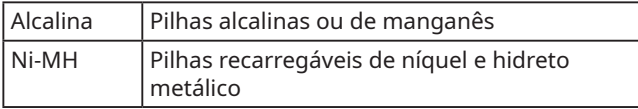

#### **AVISO**

• A vida útil da pilha poderá ser reduzida se você não definir o tipo de pilha. Defina o tipo de pilha corretamente.

## Como ligar o instrumento

1 **Coloque o dial** [**MASTER VOLUME] em "MIN".** 

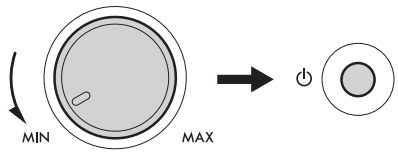

MASTER VOLUME

2 **Pressione a chave [ ] (Standby/ligado) para ligar a alimentação.**

O nome Voice é exibido no visor. Ajuste o volume conforme desejado enquanto toca o teclado.

3 **Mantenha pressionada a chave [ ] (Standby/ ligado) por cerca de um segundo para desligar a alimentação.**

#### **ADVERTÊNCIAS**

• Mesmo quando a alimentação está desligada, a eletricidade continua fluindo para o instrumento em pequena quantidade. Remova o plugue elétrico da tomada quando o instrumento não for utilizado por um longo período ou durante tempestades com relâmpagos.

#### **AVISO**

• Pressione apenas a chave [ ] (Standby/Ligado) ao ligar o instrumento. Qualquer outra operação, tal como pressionar os teclados/botões ou pisar no pedal poderá causar problemas de funcionamento no instrumento.

#### $\sqrt{OBSERVA}\sqrt{A}}$

• Para mais detalhes sobre configurações que não são apagadas mesmo quando a alimentação é desligada, consulte "[Parâmetros de backup"](#page-34-1) (página [35\)](#page-34-1).

## Função de desligamento automático

Para evitar o consumo de energia desnecessário, este instrumento conta com uma função de desligamento automático, que corta automaticamente a alimentação do instrumento quando ele não é operado por aproximadamente 30 minutos (valor padrão). No entanto, é possível alterar essa configuração.

■ Para definir o tempo decorrido para que o desligamento automático seja acionado Pressione [FUNCTION] **6** repetidamente, até "AutoOff" (página [34,](#page-33-1) Função número 028) aparecer. Pressione então [+] ou [-]  $\bullet$  para alterar o tempo decorrido até a alimentação desligar.

Valores de ajuste: oFF (desligado), 5, 10, 15, 30, 60 e 120 (minutos).

Valor padrão: 30 (minutos).

#### **■** Desativação fácil da função de desligamento automático

Para ligar a alimentação, mantenha pressionada a tecla da extremidade esquerda e pressione a chave  $[()]$ (Standby/ligado). A mensagem "oFF AutoOff" será exibida rapidamente e o instrumento será ligado com a função de Desligamento automático desativada.

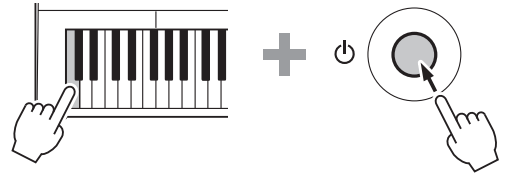

#### **AVISO**

- Dependendo do status do instrumento, a alimentação poderão não desligar automaticamente, mesmo depois de decorrido o tempo especificado. Desligue sempre a alimentação manualmente quando o instrumento não estiver sendo utilizado.
- Quando o instrumento não é operado por um período de tempo especificado enquanto está conectado a um dispositivo externo, como por exemplo, um amplificador, altofalante ou computador, certifique-se de seguir as instruções do Manual de Referência para desligar a alimentação do instrumento e dos dispositivos conectados para os proteger contra danos. Se você não quiser desligar a alimentação automaticamente quando um dispositivo estiver conectado, desative a função de desligamento automático.

#### $\sqrt{OBSERVA}\tilde{CAO}$

• Quando a alimentação é desligada usando-se a função de desligamento automático, as configurações de painel existentes são automaticamente salvas em backup. Para mais detalhes sobre itens salvos em backup, consulte "[Parâmetros](#page-34-1)  [de backup"](#page-34-1)(página [35\)](#page-34-1).

## <span id="page-6-0"></span>Ajuste do volume principal

Para ajustar o volume de todos os sons do teclado, utilize o dial [MASTER VOLUME] enquanto toca o teclado.

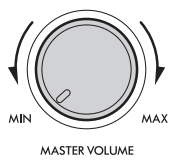

## **CUIDADO**

• Não utilize o instrumento por um período de tempo prolongado com um nível de volume alto ou desconfortável, pois isso poderá causar a perda permanente da audição.

## Conexão de fones de ouvido ou altofalantes externos

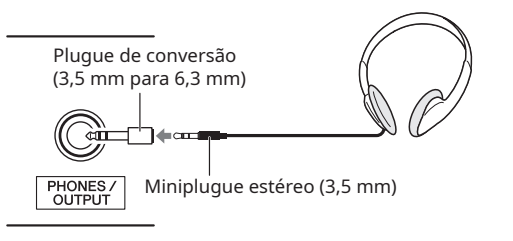

\* Esta é uma ilustração da conexão realizada quando são usados fones de ouvido Yamaha (vendidos separadamente).

Conecte um par de fones de ouvido ao conector [PHONES/OUTPUT]. Este conector também funciona como uma saída externa. Por meio da conexão a um alto-falante com um amplificador embutido, computador, amplificador de teclado, gravador ou outros dispositivo de áudio, sinais de áudio podem ser enviados pelo instrumento para o dispositivo externo. Os alto-falantes do instrumento são automaticamente desligados quando um plugue é inserido neste conector.

## **CUIDADO**

- Não utilize o instrumento ou os fones de ouvido por um período de tempo prolongado com um nível de volume alto ou desconfortável, pois isso poderá causar a perda permanente da audição.
- Antes de conectar o instrumento a outros dispositivos externos, desligue a alimentação de todos os dispositivos. Além disso, antes de ligar ou desligar qualquer dispositivo, coloque todos os níveis de volume no valor mínimo. Se isso não for feito, os dispositivos poderão sofrer danos ou choques elétricos poderão ocorrer.

#### **AVISO**

Para evitar possíveis danos a um dispositivo externo, primeiro ligue a alimentação do instrumento e só então ligue a alimentação do dispositivo externo. Quando desligar a alimentação, proceda em ordem inversa: primeiro desligue a alimentação do dispositivo externo e então a do instrumento.

## Uso de pedal (Sustentação)

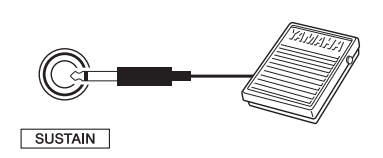

Com a conexão de um pedal (FC5 ou FC4A, vendidos separadamente) ao conector [SUSTAIN], pode-se fazer com que o som continue a soar por um período de tempo prolongado, mesmo quando se retira os dedos teclado, enquanto o pedal continua a ser pressionado, semelhante ao pedal de sustentação de um piano.

#### $\sqrt{OBSERVA}\sqrt{AO}$

- Conecte ou desconecte o pedal com a alimentação desligada. • Não pressione o pedal enquanto estiver ligando a alimentação. Fazer isso altera a polaridade do pedal, resultando na operação inversa.
- A função de sustentação não afeta os Ritmos (Style) (acompanhamento automático, página [23](#page-22-1)).

## Como usar o porta partituras

Insira o porta-partituras nos encaixes, conforme indicado.

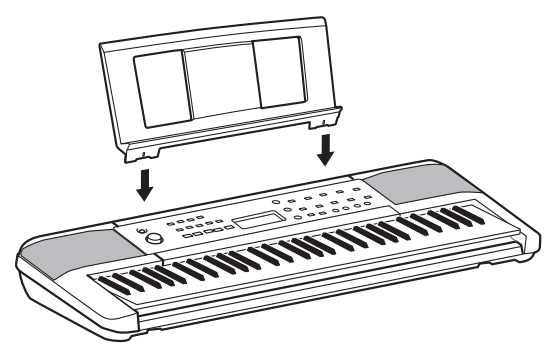

#### <span id="page-7-0"></span>**■ Painel frontal**

Sobre os nomes alternativos de botões inseridos em quadros (função SHIFT) Quando se aciona um dos botões enquanto se mantém **SHIFT ®** pressionado, a função indicada no quadro abaixo do botão é executada. Por exemplo, manter pressionado **SHIFT** @ e pressionar [METRONOME] @ acessa o visor de configuração da fórmula de compasso.

GUITAR & BASS **STRINGS**  $\begin{array}{ccc} \textbf{0} & \textbf{0} & \textbf{0} & \textbf{0} \end{array}$ e | e · 6 · 6 VOICE ……o<br>⊶DEMO<br>OP&ROC TRADITION INST. MASTER<br>SWING & JAZZ -<br>-<br>- DANCE DUET<br>R&B  $\bigcirc$ (O **®YAMAHA**  $\Box$  $2$  $3\Box$  $\overline{a}$ **0** 0 0 - PERC. & DRUMS<br>- RHYTHM TUTOP ... OTHERS<br>CHORD STUE SONG  $\boldsymbol{c}$  $\bm{o}$ **NO REPERTOI** TRAD, & WALT **PIANIST**  $\overline{\mathbb{C}}$  $\Box$  $\overline{\mathcal{O}}$  $\circ$   $\Box$  $\mathbf{1}$  song  $\boldsymbol{\Phi}$ STYLE  $\bigcap$  PORTABL  $\overline{\bigcirc}$  $\bar{\cap}$ <sup>2</sup> STYLE  $MAIN/$ SYNC<br>START START/ST  $\bigcap$ 

- q **Chave [ ] (Standby/ligado).............................. página 6** Alterna entre o modo de espera (standby) e ligado.
- w **Dial [MASTER VOLUME]u página 7** Ajusta o volume geral.
- e **Botão [DEMO]g página 18** Inicia/interrompe reprodução contínua de músicas Demo.

#### $BGM$

Define o grupo de músicas (Grupo de demos) para reprodução contínua (página 19).

r **Botão [METRONOME] ..................................... página 15** Liga/desliga o metrônomo.

#### **TIME SIG.**

Define a fórmula de compasso do metrônomo (página 15).

- t **Botão [TEMPO/TAP] ........................................... página 15** Determina o tempo da música/Ritmo (Style)/metrônomo.
- y **Botão [PHRASE REC] ......................................... página [29](#page-28-1)** Grava sua apresentação.
- u **Botões [PART] ••• [L]/[R] g página [20](#page-19-1)** Seleciona parte de uma lição ou uma parte sem áudio da música atual.
- i **Botão [3-STEP LESSON]i página [21](#page-20-1)** Inicia/interrompe a lição em 3 etapas. Também é usado para selecionar o modo da lição.
- o **Botão [SOUND QUIZ] ....................................... página [28](#page-27-1)** Inicia/interrompe o Quiz de som.

#### **LEVEL**

Seleciona o nível do Quiz de som (página [28](#page-27-2)).

!0**Botão [MEMORY QUIZ]I página [28](#page-27-3)** Inicia/interrompe o Quiz de memória.

#### [MODE]

Seleciona o tipo (modo) do Quiz de memória (página [28](#page-27-4)).

- !1**Botões de controle de música........................ página 18** Controlar a reprodução de música.
- !2**Botões de controle de Ritmos (Style) ............ página [23](#page-22-2)** Controla a reprodução de Ritmos (Style).

<span id="page-8-0"></span>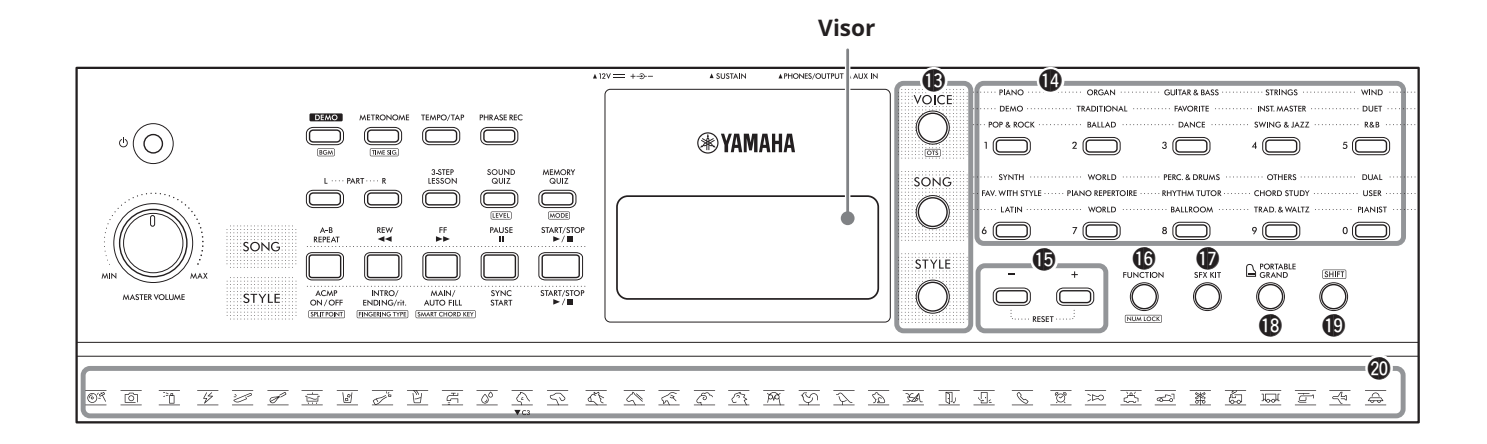

!3**Botões de seleção de modo............................ página 10** Abre os visores de seleção correspondentes para Voices (Sons), músicas e Ritmos (Style), e passa para cada modo.

#### **(Configuração de um toque)**

Usa automaticamente a melhor Voice (Som) para a música ou Ritmos (Style) selecionados (página [14\)](#page-13-1). Quando a configuração de um toque está ativada, o número de Voices (Sons) se torna "000".

#### !4**Botões de categoria VOICE/SONG/STYLE,**

**botões de número [0]–[9].....................página [14](#page-13-2), 18, [23](#page-22-1)** Selecionam o som/música/Ritmo (Style) desejado ou permitem inserir diretamente valores de configuração, etc.

#### !5**Botões [+]/[-]**

Selecionam itens ou valores de configuração. Mantenha pressionado um dos botões para aumentar ou diminuir continuamente o valor na direção correspondente. Para redefinir o valor desejado para seu padrão, pressione esses botões ao mesmo tempo.

!6**Botão [FUNCTION] ........................................... página [32](#page-31-1)** Acessa o visor de configuração Function (Função).

#### **NUM LOCK**

Acessa o ícone NUM LOCK no visor e permite usar os botões !4 como botões de número.

- !7**Botão [SFX KIT]a página [14](#page-13-3)** Possibilita reproduzir diversos efeitos sonoros no teclado.
- !8**Botão [PORTABLE GRAND]l página [14](#page-13-4)** Seleciona automaticamente "Grand Piano" com o Número de Voice 001 como Voice.

#### $\bigcirc$  Botão **SHIFT**

Manter este botão pressionado e pressionar outro botão, acessa a função alternativa desse outro botão.

@0**Ilustrações do conjunto SFX........................... página [14](#page-13-3)** Indicam os efeitos sonoros atribuídos a cada tecla quando o Conjunto SFX é selecionado pressionando-se  $[$ SFX KIT $]$  $|$  $|$ .

#### **■ Painel traseiro**

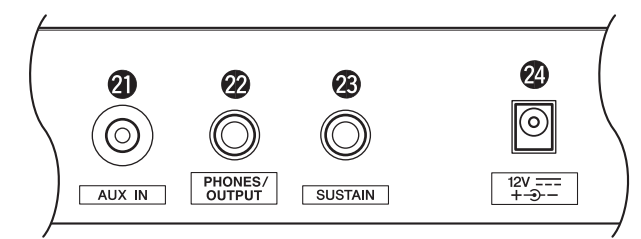

- @1**Conector [AUX IN]n página [31](#page-30-1)** Para conectar um dispositivo de áudio, como um smartphone.
- @2**Conector [PHONES/OUTPUT]a página 7** Para a conexão de dispositivos externos, tais como fones de ouvido e alto-falantes (vendidos separadamente).
- @3**Conector [SUSTAIN]a página 7** Para conexão de um pedal opcional, e uso deste como pedal de sustentação.
- @4**Conector DC IN................................................... página 5** Para conexão do adaptador CA.

## <span id="page-9-0"></span>Operações básicas

O instrumento possui três funções básicas: Voice (Som), Ritmos (Style) e Música. Para usar o instrumento, selecione uma função básica primeiro e então selecione os dados desejados para usar em sua apresentação.

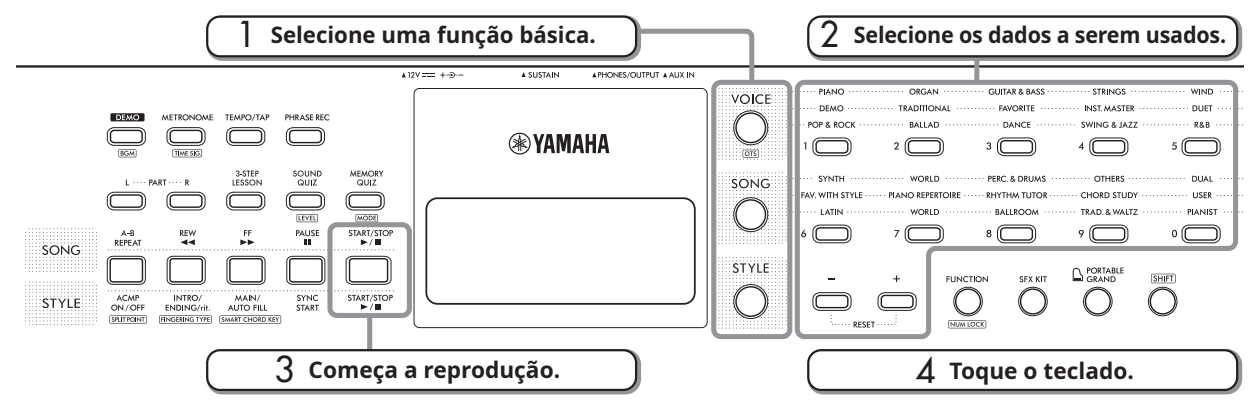

#### 1 **Selecione a função desejada pressionando [VOICE], [SONG], ou [STYLE]** !3**.**

Quando uma função básica é selecionada, o valor de ajuste atual da função selecionada é mostrado no visor. Além disso, o símbolo é mostrado junto ao modo selecionado no momento, indicando o modo do conteúdo mostrado no visor.

#### **OBSERVAÇÃO**

• Somente uma das músicas ou Ritmos (Style) pode ser usado.

#### 2 **Selecione os dados desejados.**

Os dados podem ser selecionados empregando-se um dos métodos a seguir.

- Por meio da seleção de uma categoria.
- Por meio da inserção direta do número.
- Pressionando-se [+] ou [-]  $\mathbf{6}$

Para mais detalhes sobre cada operação, consulte "Como

selecionar Voices (Sons), músicas ou Ritmos (Style)" à direita.

#### **3** Pressione [START/STOP] **1**.

A música ou o Ritmos (Style) começará a tocar.

#### $\sqrt{OBSERVA}\sqrt{AO}$

Pressione [START/STOP] **(1)** novamente para interromper a reprodução.

#### 4 **Toque o teclado usando a Voice (Som) selecionada.**

#### $\sqrt{OBSERVA\zeta\tilde{A}O}$

• Você também pode utilizar a função da configuração de um toque (OTS) (página [14](#page-13-1)) para acessar as configurações de painel (Voice, etc.) para a música ou Ritmos (Style) selecionado. **■ Como selecionar Voices (Sons), músicas ou Ritmos (Style)**

#### **Seleção com os botões de Categoria** !4

A parte superior do visor do painel corresponde à categoria VOICE, a parte do meio, à categoria SONG, e a parte inferior, à categoria STYLE.

Sempre que você pressiona o botão, os itens mudam em sequência numérica dentro da categoria em questão.

> ← Categoria de VOICE ← Categoria de SONG . . . . . . . BALLAD …… ← Categoria de STYLE  $2($

#### **Seleção com a inserção de números (NUM LOCK)**

Insira os números dos dados diretamente. Para verificar os números dos dados, consulte a Lista de Voices, a Lista de músicas e a Lista de Ritmos (Style) (páginas [38–](#page-37-1)[46\)](#page-45-1) no fim do documento.

**1 Mantenha pressionado SHIFT @** e pressione **[FUNCTION] <b>..** 

O ícone NUM LOCK aparecerá no visor e os botões de Categoria @ poderão então ser usados como botões de número.

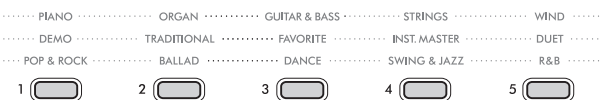

- 2 **Pressione o número da Voice (Som), música ou Ritmos (Style) que você deseja.**
- 3 **Para parar de inserir números, mantenha pressionado** *SHIFT*  $\bigcirc$  e pressione [FUNCTION]  $\bigcirc$ **novamente.**

#### $\sqrt{OBSERVA}\zeta\tilde{A}\overline{O}$

Se você pressionar [+] ou [-]  $\bigcirc$  continuamente, os números mudarão continuamente. Pressione [+] e [-]  $\bigcirc$  ao mesmo tempo para retornar às configurações iniciais.

#### **Seleção com [+] ou [-]** !5

Pressione [+] para selecionar a próxima Voice, música ou Ritmos (Style), e pressione [-] para selecionar a Voice, música ou Ritmos (Style) anterior.

## <span id="page-10-0"></span>Itens do visor

Cada um dos ícones aparece no visor quando a função respectiva é acionada.

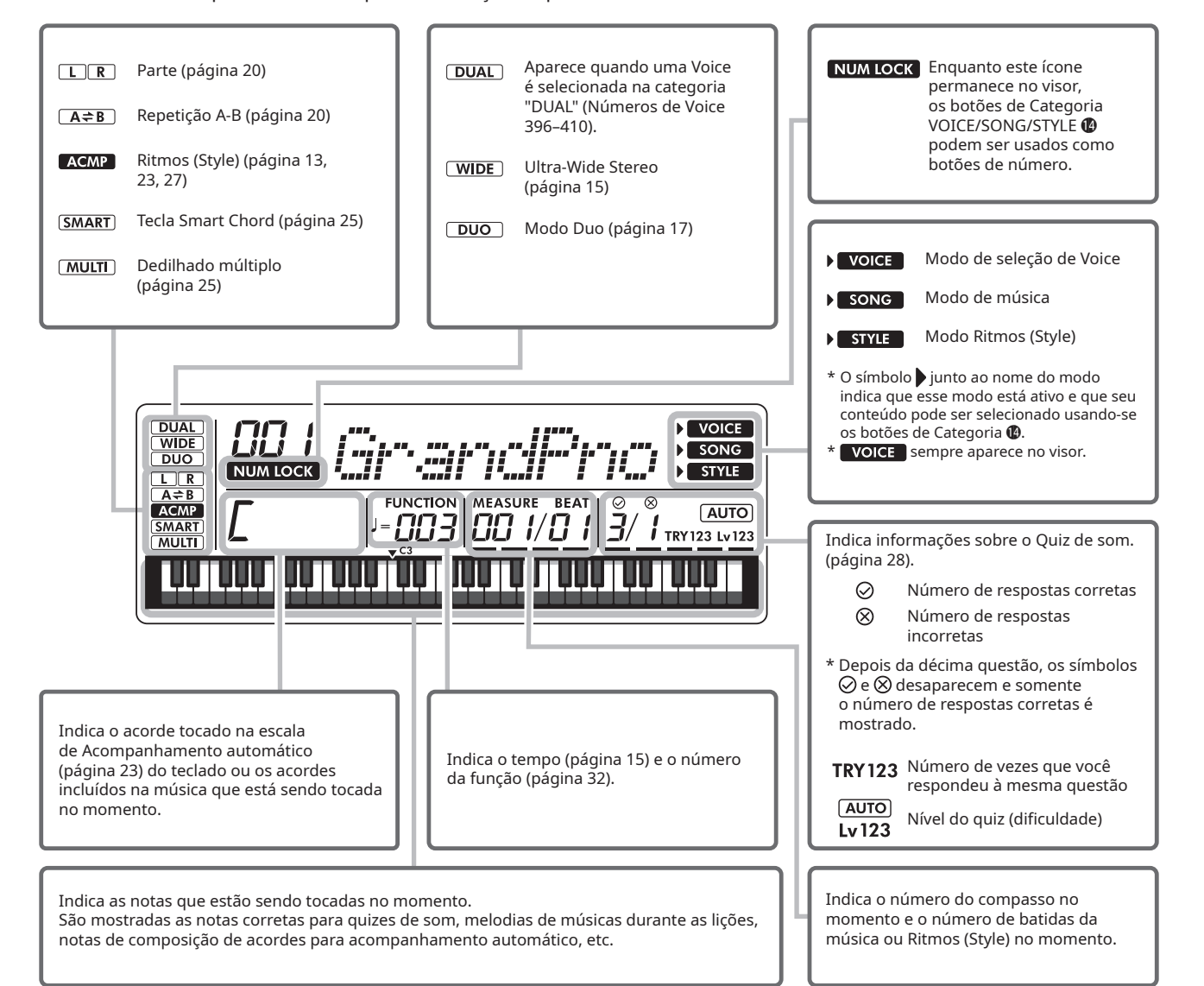

<span id="page-11-0"></span>Tente utilizar as convenientes funções deste instrumento para tocar a Música número 4 "Frère Jacques".

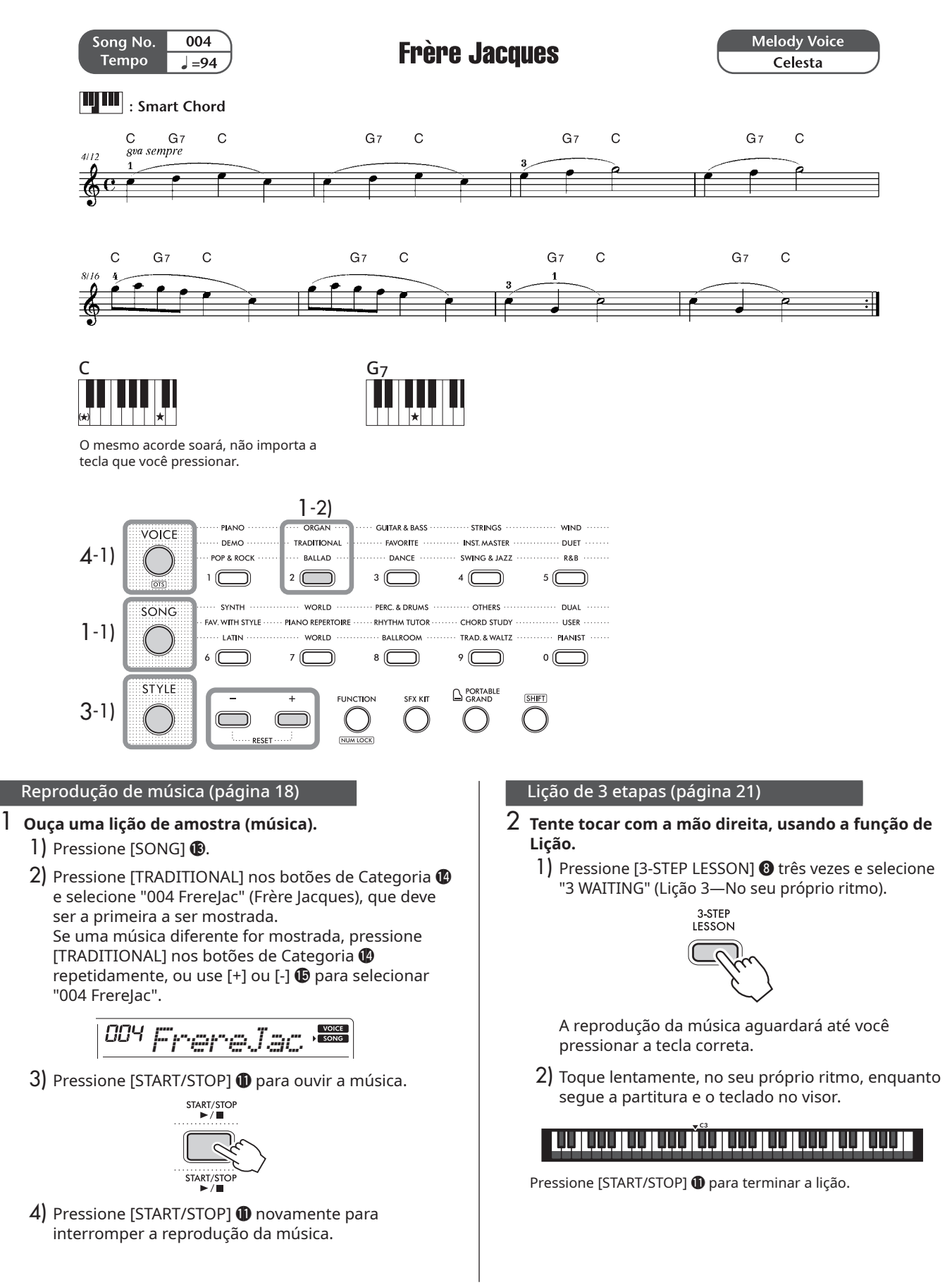

#### Como tocar com um Ritmos (Style) (página [23\)](#page-22-2)

- 3 **Tente fazer o acompanhamento automático usando a mão esquerda.**
	- 1) Pressione [STYLE] **1**.
	- 2) Pressione [TRAD. & WALTZ] @ repetidamente para selecionar "134 Showtune".

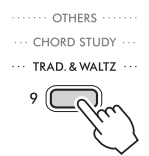

3) Depois de pressionar [TEMPO/TAP]  $\bullet$ , use [+] ou [-]  $\bigcirc$  para definir o tempo em "94".

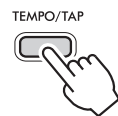

4) Pressione [START/STOP] @ para verificar o Ritmos (Style).

#### **OBSERVAÇÃO**

- O Ritmos (Style) será um pouco diferente daquilo que você ouviu na lição de amostra.
- 5) Pressione [STYLE] **B** e então [ACMP ON/OFF] **@** para ativar o acompanhamento automático.

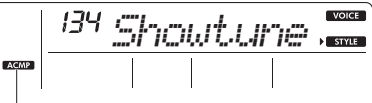

**ACMP** Mostrado quando o Ritmo (Style) (acompanhamento automático) está acionado.

Com esta operação, a tecla F#2 se torna o limite (ponto de divisão) e as teclas à esquerda dessa se tornam a ["Escala de acompanhamento automático](#page-12-0)" para o reconhecimento de acordes.

Ponto de divisão... valor padrão: 054 (F#2)

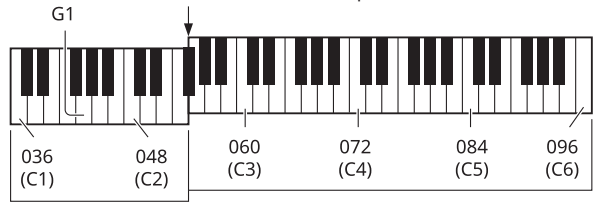

Escala de acompanhamento automático

<span id="page-12-0"></span>6) Pressione [START/STOP] @ para iniciar a reprodução do ritmo e então toque a tecla C2.

O Ritmos (Style) começará a tocar. Se você tocar a tecla C2, um acorde de C (maior) soará. (O mesmo acorde soará se você tocar a tecla C1.)

- 7) Toque a tecla G1. Desta vez, o acorde de G7 soará. O acorde muda de acordo com a tecla tocada; assim, experimente tocar as teclas na escala de acompanhamento automático.
- 8) Pressione [START/STOP] @ para interromper a reprodução.

### 4 **Selecione a Voice (Som) da melodia.**

- 1) Pressione [VOICE] **1**.
- 2) Mantenha pressionado **SHIFT** @ e pressione **IFUNCTIONI <b>6**.
	- O ícone NUM LOCK aparecerá no visor.
- $3)$  Insira "291" usando os botões de número  $\Phi$  para selecionar "Celesta".

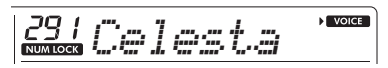

4) Toque o teclado para verificar a Voice.

#### 5 **Tente tocar com ambas as mãos.**

1) Pressione [START/STOP] @ para iniciar a reprodução do ritmo e toque a tecla C2 para iniciar a reprodução dos Ritmos (Style). Enquanto acompanha a partitura, tente tocar a

melodia com a mão direita, seguindo os acordes com a mão esquerda.

- 2) Se o tempo estiver muito rápido, pressione [TEMPO/TAP]  $\bullet$  e ajuste usando [+] ou [-]  $\bullet$ . Pressione [+] e [-]  $\ddot{\textbf{D}}$  ao mesmo tempo para retornar ao tempo padrão.
- 3) Quando a apresentação houver terminado, pressione [INTRO/ENDING/rit.] **12.**

Uma finalização será adicionada e a música terminará automaticamente.

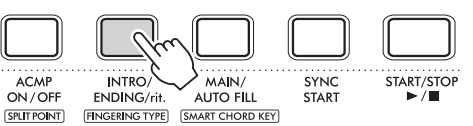

Gravação de sua apresentação (página [29](#page-28-1))

- 6 **Grave a sua própria apresentação.**
	- 1) Pressione [PHRASE REC] **0**.

A gravação será iniciada.

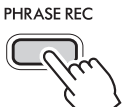

2) Para terminar a gravação, pressione [PHRASE REC]  $\odot$ novamente.

Se você pressionar [INTRO/ENDING/rit.]  $\circledR$ , a gravação terminará automaticamente quando a finalização adicionada terminar de tocar.

<span id="page-13-0"></span>Com este instrumento, você pode mudar o som do teclado para o de um instrumento diferente de um piano.

### <span id="page-13-2"></span>**Como selecionar uma Voice (Som)**

**1** Pressione [VOICE] **1**.

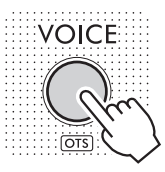

2 **Pressione o botão da Voice (Som) desejada entre os botões de Categoria**  $\Phi$ **.** 

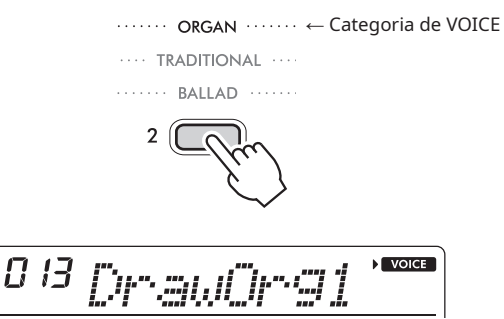

Sempre que o botão é pressionado, uma Voice diferente é selecionada dentro da mesma categoria.

#### 3 **Toque o teclado.**

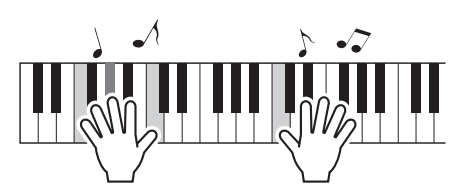

#### $\overline{OBSERVACAO}$

• Há duas maneiras de seleciona uma Voice. Consulte "Como selecionar Voices (Sons), músicas ou Ritmos (Style)" (página 10).

#### Conjunto de percussão

O conjunto de percussão é uma coletânea de sons de diversos instrumentos de percussão. Quando você seleciona um conjunto de percussão (números de Voices (Sons) 125–133 e 387–395) como Voice, cada tecla tocada produz um som de instrumento de percussão diferente. Para mais detalhes sobre os instrumentos e as atribuições das teclas de cada conjunto de percussão, consulte ["Lista do conjunto de percussão"](#page-41-1) (página [42\)](#page-41-1).

## <span id="page-13-1"></span>**Como selecionar a melhor Voice (Som) para a música ou Ritmos (Style) (Configuração de um toque)**

O recurso de configuração de um toque seleciona automaticamente a Voice mais adequada quando uma música ou Ritmo (Style) é selecionado (exceto para a entrada de músicas a partir do conector [AUX IN]). A configuração de um toque pode ser ativada mantendo-se pressionado **SHIFT** @ e pressionando-se [VOICE] **@**. Essa configuração também pode ser ativada selecionando-se o número de Voice "000" para Voice.

Se você selecionar outra Voice, a configuração de um toque será cancelada.

## <span id="page-13-3"></span>**Reprodução de vários efeitos sonoros**

#### **1** Pressione [SFX KIT] **1**.

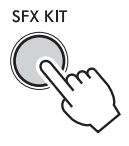

#### 2 **Toque o teclado.**

Um efeito sonoro será reproduzido, correspondente à ilustração do conjunto SFX @0 logo acima da tecla tocada.

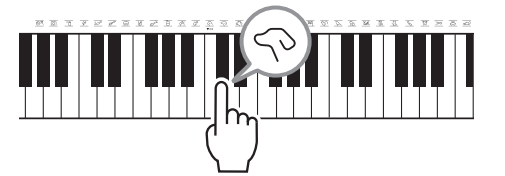

Mesmo que você toque uma tecla que não tenha uma ilustração acima dela, diversos sons serão produzidos.

Para verificar os efeitos sonoros atribuídos a cada tecla, consulte "[Lista do conjunto SFX"](#page-40-1) (página [41\)](#page-40-1).

## <span id="page-13-4"></span>**Como acessar a Voice (Som) Piano de cauda**

#### **1** Pressione [PORTABLE GRAND]  $\circled{b}$ .

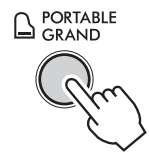

Isso redefine instantaneamente todas as suas configurações e lhe permite tocar o som de piano em todo o teclado.

## <span id="page-14-0"></span>**Como usar o metrônomo**

Este instrumento possui um metrônomo incorporado (um dispositivo que mantém um tempo preciso), o que é conveniente para a prática de músicas no piano.

#### **1** Pressione [METRONOME] **4**.

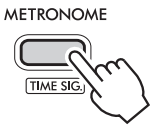

O som do clique do metrônomo começa.

#### 2 **Pressione [METRONOME]** r **novamente para parar.**

#### Para definir a fórmula de compasso

Mantenha pressionado **SHIFT** @ e pressione [METRONOME] @ para acessar "TimeSig" (página [33](#page-32-0), número de função 021). Pressione então os botões de número !4 ou [+] ou [-] !5 para definir a fórmula de compasso.

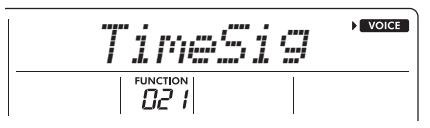

A primeira batida soa com uma campainha (para cadência) e as demais batidas soam com cliques. Se a fórmula de compasso for definida como 00, todas as batidas soarão com cliques, sem a cadência da campainha.

#### Para ajustar o volume do metrônomo

Ajuste em "[Configurações de funções](#page-31-1)" (página [33](#page-32-1), número de função 022).

## **Ajuste do tempo**

É possível alterar o tempo do metrônomo, do Ritmo (Style) e da música. Pressione [TEMPO/TAP]  $\bullet$  para acessar o "Tempo" no visor.

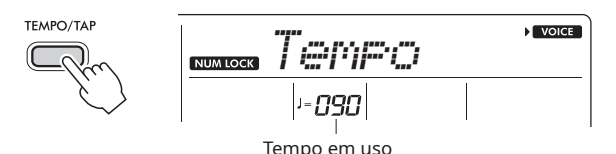

Quando você for ajustar o tempo, o ícone NUM LOCK aparecerá no visor e você poderá inserir o tempo diretamente usando os botões de categoria @ como botões de número. Defina o tempo usando os botões de número  $\bullet$ ou [+] ou [-]  $\mathbf{\mathbb{G}}$ .

Pressione [+] e [-]  $\bigcirc$  ao mesmo tempo para retornar ao tempo padrão da música ou Ritmo (Style) em uso no momento.

#### Como usar a função de batida

A música ou o Ritmo (Style) começarão no tempo que você usar para bater em [TEMPO/TAP]  $\bigcirc$ . Bata neste botão 4 vezes para 4 batidas ou 3 vezes para 3 batidas. Enquanto uma música ou Ritmo (Style) estiver sendo reproduzido, bata duas vezes para alterar o tempo.

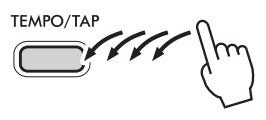

### <span id="page-14-1"></span>**Reprodução com som mais acentuado e espaçoso (Ultra-Wide Stereo)**

O efeito Ultra-Wide Stereo proporciona uma presença mais espaçosa e mais ampla para o som do teclado de modo geral, dando a sensação de estar ouvindo o som fora dos alto-falantes.

1 **Pressione [FUNCTION]** !6 **repetidamente para acessar "Wide (018)".**

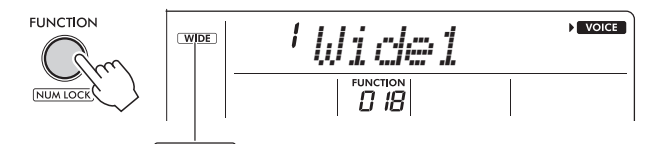

 $WDE$ Mostrado quando Ultra-Wide Stereo está acionado.

- 2 **Pressione [+] ou [-]** !5 **para selecionar o nível.** Existem três níveis de efeito Ultra-Wide Stereo: 1–3. Quanto maior o número, maior é o efeito.
- 3 **Pressione [+] ou [-]** !5 **e selecione "4" (Wide Off) para desativar o efeito Ultra-Wide Stereo.**

## <span id="page-15-0"></span>**Aplicação de efeitos ao som**

O instrumento inclui uma variedade de Efeitos (listados abaixo) para acentuar o som geral.

#### <span id="page-15-1"></span>• Reverberação

Adiciona a ambientação de um clube ou sala de concertos ao som. Embora o tipo de reverberação mais adequado seja automaticamente acionado quando uma música ou Ritmo (Style) é selecionado, pode-se selecionar outro tipo em "[Configurações de funções](#page-31-1)" (página [33](#page-32-2), número de função 013). Também é possível definir o nível de reverberação (página [32](#page-31-3), número de função 006) em "[Configurações de funções"](#page-31-1).

<span id="page-15-2"></span>• Coro Este recurso torna o som da Voice mais rico, envolvente e mais espaçoso. Embora o tipo de coro mais adequado seja automaticamente acionado quando uma música ou Ritmo (Style) é selecionado, pode-se selecionar outro tipo em "[Configurações de funções](#page-31-1)" (página [33](#page-32-3), número de função 015). Também é possível definir o nível profundidade do coro (página [32,](#page-31-4) número de função 007) em "[Configurações de funções"](#page-31-1).

#### $\sqrt{OBSERVA}\sqrt{AO}$

• Para algumas Voices, o coro é acionado, mas a profundidade (ou nível) do coro é definido em 000, de maneira que nenhum efeito é aplicado. Se você desejar adicionar um efeito de coro, tente aumentar o nível do coro.

<span id="page-15-3"></span>• Painel de sustentação Quando o parâmetro de sustentação é acionado (página [33](#page-32-4), número de função 016) em ["Configurações](#page-31-1)  [de funções](#page-31-1)", você pode aplicar uma sustentação fixa e automática às Voices do teclado. Um efeito de sustentação também pode ser aplicado seletivamente, usando-se um pedal vendido separadamente (página 7).

#### $\sqrt{OBSERVACAO}$

• Mesmo com o painel de sustentação acionado, há certas

Voices às quais a sustentação não é aplicada e algumas Voices que produzem sons não desejados.

<span id="page-16-0"></span>Quando o modo Duo é acionado, o teclado é dividido nos lados do músico à esquerda e músico à direita, permitindo assim que duas pessoas toquem na mesma faixa de oitavas ao mesmo tempo. Isto é útil para casos de aprendizado, quando uma pessoa (por exemplo, um professor) executa uma peça de modelo e a outra pessoa assiste e acompanha, sentada ao lado da primeira pessoa.

1 **Pressione [FUNCTION]** !6 **repetidamente para acessar "DuoMode (024)".**

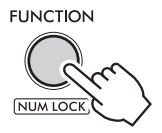

2 **Pressione [+]** !5 **para passar para "on".**

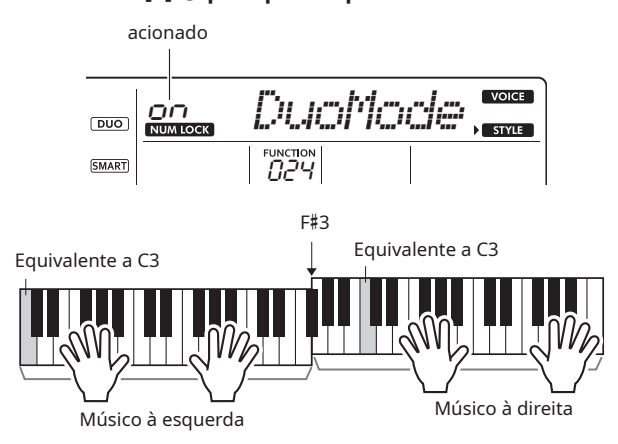

O teclado é dividido nas seções esquerda e direita, separadas pela tecla F#3 e você pode tocar a mesma escala de notas à esquerda e à direita.

#### **OBSERVAÇÃO**

- Os lados dos músicos à esquerda e à direita no teclado são ambos definidos com a mesma Voice. No entanto, isso não se aplica se você selecionar uma Voice na categoria "DUAL" (Números de Voice 396–410).
- O limite entre os lados esquerdo e direito do teclado não
- pode ser alterado e é sempre F#3.

#### 3 **Toque em duas pessoas, uma no lado esquerdo e uma no lado direito.**

#### **Como selecionar uma Voice**

Para selecionar uma Voice, execute as etapas 1 e 2 em "[Como](#page-13-2)  [selecionar uma Voice \(Som\)"](#page-13-2) na página [14](#page-13-2).

#### $\overline{OBSERVACAO}$

- Se você selecionar uma Voice da categoria "DUAL" (números de Voice 396–410), somente o músico do lado direito terá um som que que é uma combinação de dois sons (dual).
- A função Lição não pode ser utilizada no modo Duo.

#### **Como os sons são emitidos no modo Duo**

As notas tocadas pelo músico à esquerda são emitidas pelo altofalante esquerdo, e as notas tocadas pelo músico à direita são emitidas pelo alto-falante direito na configuração do modo Duo inicial. A configuração de emissão através dos alto-falantes pode ser alterada seguindo-se os passos abaixo.

- 1) Acesse "DuoType" (página [33](#page-32-5), número de função 025) em "[Configurações de funções](#page-31-1)".
- 2) Selecione o método de saída para os alto-falantes esquerdo e direito, selecionando "1 Balance" ou "2 Separate".
	- Balance: os sons tocados pelo músico à esquerda e à direita são emitidos por ambos os alto-falantes (esquerdo e direito).
	- Separate: os sons tocados pelo músico à esquerda são emitidos pelo alto-falante esquerdo, e pelo músico à direita, pelo alto-falante direito.
- A configuração padrão do modo Duo é "2 Separate".

#### $\sqrt{OBSERVA}$  $\sqrt{AO}$

• Se "DuoType" for "2 Separate", as características de pan, volume e tonais do som estéreo podem diferir do normal. Particularmente com conjuntos de percussão, a diferença pode ser mais óbvia, uma vez que cada tecla de um conjunto de percussão possui uma posição de pan estéreo.

#### **Efeito de sustentação no modo Duo**

Assim como no modo convencional, o modo Duo permite que você aplique um som que persiste (efeito de sustentação) ao teclado, usando um dos métodos a seguir. Com qualquer um dos métodos, você pode aplicar um efeito de sustentação aos sons tanto do lado esquerdo quanto direito do teclado.

- Pressione o pedal (página 7) ligado ao conector [SUSTAIN].
- Se você desejar que o efeito de sustentação seja sempre aplicado, coloque a opção "Sustain" (página [33,](#page-32-4) número de função 016) em "on" em ["Configurações de funções](#page-31-1)".

#### $\sqrt{OBSERVACAO}$

• Os efeitos de sustentação não podem ser aplicados separadamente aos sons dos lados esquerdo e direito do teclado.

#### **Reprodução de Ritmo (Style) no modo Duo**

Somente a parte do ritmo de um Ritmo (Style) pode ser reproduzida. As demais partes não podem ser reproduzidas.

#### **Gravação de frase no modo Duo**

Os sons tocados pelos músicos dos lados esquerdo e direito são gravados na mesma pista. Para mais detalhes sobre a gravação de frases, consulte ["Como](#page-28-1)  [gravar a sua apresentação \(Gravação de frase\)](#page-28-1)" (página [29](#page-28-1)).

4 **Para cancelar o modo Duo, acesse "DuoMode (024)" (ver Etapa 1) e pressione [-]** !5 **para mudar para "oFF (desativado)".**

<span id="page-17-0"></span>Neste instrumento, o termo "música" se refere a uma "peça musical completa", mas também aos dados que ela contém. Isso significa que as músicas predefinidas neste instrumento não são apenas divertidas de se ouvir, mas também podem ser usadas em conjunto com outros recursos do instrumento, tais como a função de Lição.

## **Seleção e reprodução de uma música predefinida**

#### **1** Pressione [SONG] **1**.

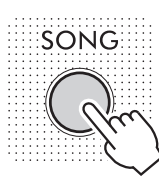

2 **Pressione um dos botões de Categoria** !4 **para selecionar a música desejada.**

#### $\cdots$  STRINGS  $\cdots$

 $\cdots$  SWING & JA77  $\cdots$ 

← Categoria de SONG

 $\overline{4}$ 

Sempre que o botão é pressionado, uma música diferente é selecionada dentro da mesma categoria.

#### 3 **Pressione [START/STOP]** !1 **para reproduzir a música.**

- $\cdot$  O tempo pode ser alterado pressionando-se [TEMPO/TAP]  $\odot$ (página 15).
- Para praticar uma parte, pressione [L] ou [R] em [PART]  $\bigcirc$  para remover o áudio dessa parte (página [20](#page-19-1)).

#### **4** Pressione [START/STOP] **1** para interromper a **reprodução da música.**

Depois que uma música termina de tocar, a reprodução para automaticamente.

#### $\sqrt{OBSERVACAO}$

• Existem duas maneiras de selecionar uma música. Consulte "Como selecionar Voices (Sons), músicas ou Ritmos (Style)" (página 10).

#### <span id="page-17-1"></span>**Como ajustar o volume de uma música**

Por meio do ajuste do volume da música, pode-se ajustar o balanço entre sua execução no teclado e a reprodução da música. Ajuste o volume da música (página [33](#page-32-6), número de função 011) em ["Configurações de funções"](#page-31-1). Para verificar as músicas predefinidas e os números das músicas, consulte ["Lista de músicas](#page-44-1)" (pagina [45](#page-44-1)).

## **Como escutar uma música de demonstração**

Três músicas de demonstração originais que fazem uso dos recursos deste instrumento estão incluídas.

#### **1** Pressione [DEMO] **<sup>e</sup>**.

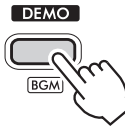

Depois que as músicas números 001 a 003 forem reproduzidas em sequência e a última música (003) terminar, a reprodução será repetida continuamente, começando novamente pela primeira música (001).

Para interromper a reprodução, pressione [DEMO] <sup>6</sup> novamente.

Também é possível interromper a reprodução pressionando-se [START/STOP] **1.** 

#### $\sqrt{OBSERVACÃO}$

• Você pode selecionar a música seguinte ou a anterior em sequência, usando [+] ou [-]  $\bullet$  depois de pressionar [DEMO] e. O intervalo de seleção é de todas as músicas no Grupo de demos selecionado (página [34](#page-33-2), número de função 026).

## <span id="page-18-0"></span>**Como reproduzir músicas continuamente (Função de música em segundo plano)**

Com a configuração padrão, pressionar [DEMO] <sup>o</sup> reproduzirá somente as três músicas de demonstração internas repetidamente. No entanto, esta configuração pode ser alterada para que, por exemplo, todas as músicas internas sejam reproduzidas automaticamente (reprodução contínua), deixando que você use o instrumento como uma fonte de música em segundo plano.

#### 1 Mantenha pressionado **SHIFT @** e pressione **[DEMO] <b>0**.

"DemoGrp" (página [34,](#page-33-2) número de função 026) aparece no visor por alguns segundos, seguido da reprodução em reprodução em repetição a ser executada (Grupo de demos).

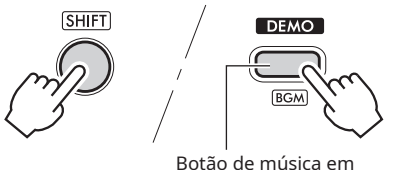

segundo plano

#### 2 **Pressione [+] ou [-]** !5 **para selecionar um dos grupos abaixo que você deseja tocar continuamente.**

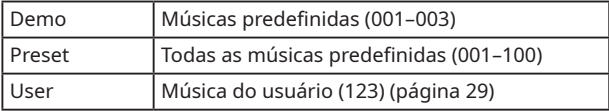

### **3** Pressione [DEMO] **0**.

As músicas no grupo selecionado serão tocadas continuamente. Para interromper a reprodução, pressione [DEMO] <sup>6</sup> novamente. Também é possível interromper a reprodução pressionando-se [START/STOP]  $\oplus$ .

#### **Reprodução de uma música aleatória**

Quando o Grupo de demos está configurado como "Preset", a sequência de reprodução em [DEMO] @ pode ser definida como numérica ou aleatória. Para fazer isso, pressione [FUNCTION] !6 repetidamente, até acessar "PlayMode (027)" e selecione "Normal" ou "Random".

#### **Avanço rápido, retorno rápido e pausa da música**

Assim, como os controles de transporte de um dispositivo de reprodução de áudio, este instrumento também permite avançar rapidamente (FF), retroceder (REW) e colocar em pausa (PAUSE)a reprodução de uma música.

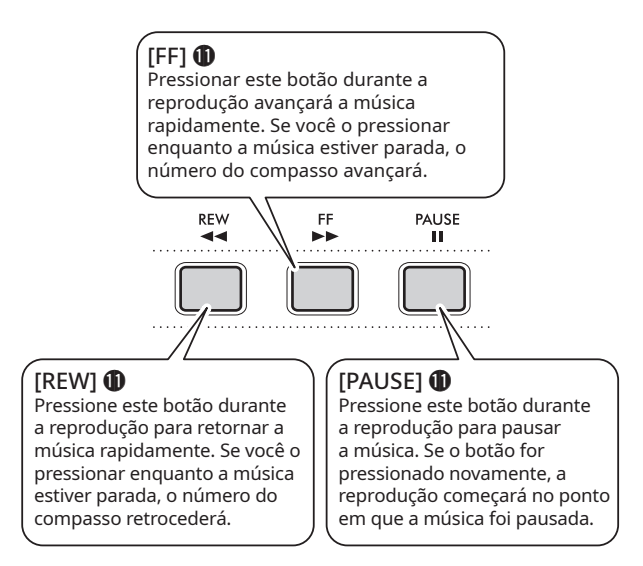

#### $\sqrt{OBSERVA}\sqrt{A}}$

- Quando a opção Repetição A-B (página 20) está especificada, o retorno rápido e o avanço rápido somente funcionam dentro do intervalo entre A e B.
- [REW], [FF] e [PAUSE] **1** não podem ser usados durante a reprodução de uma música que esteja usando [DEMO]  $\bigcirc$ .

## **Mudança da Voice (Som) da melodia de uma música predefinida**

A Voice da melodia de uma música predefinida pode ser mudada para qualquer outra Voice.

- 1 **Selecione uma música e toque-a (página 18).**
- 2 **Selecione a Voice (Som) desejada (página [14](#page-13-2)).**
- 3 **Pressione [FUNCTION]** !6 **repetidamente, até "MelodyVc(012)" aparecer.**

#### **4** Pressione [+] **<b>D**.

"SONG MELODY VOICE" aparecerá no visor por alguns segundos e a Voice da melodia da música será alterada para a Voice que você selecionou na Etapa 2.

#### **OBSERVACÃO**

- A seleção de uma outra música cancela o Voice da melodia que foi alterada.
- Não é possível alterar a Voice da melodia de uma música do usuário.

### <span id="page-19-0"></span>**Como ouvir parte de uma música repetidamente (Repetição A-B)**

Esta função é especialmente útil para práticas, deixando você reproduzir repetidamente somente um trecho específico de uma música definindo os pontos A (ponto inicial) e B (ponto final) em incrementos de um compasso.

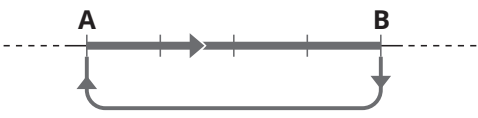

Este intervalo será tocado repetidamente.

- 1 **Comece a reproduzir uma música (página 18).**
- 2 **Quando a reprodução atingir o ponto que você deseja definir como ponto inicial, pressione [A-B REPEAT]** !1 **novamente para definir como o ponto A.**

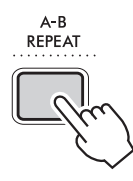

#### 3 **Quando a reprodução atingir o ponto que você deseja definir como ponto final, pressione [A-B REPEAT]** !1 **novamente para definir como o ponto B.**

O trecho A-B especificado agora será reproduzido repetidamente.

#### $\sqrt{OBSERVAC\tilde{A}O}$

- Mesmo com a música parada, você pode usar [FF]  $\oplus$  e [REW] **1** para passar para o compasso que você deseja especificar e definir o intervalo de repetição A-B.
- Se você desejar definir o ponto inicial "A" no começo
- da música, pressione [A-B REPEAT] **1** antes de iniciar a reprodução.

#### 4 **Para cancelar a reprodução repetida, pressione [A-B REPEAT] 1.**

Para interromper a reprodução, pressione [START/STOP]  $\circled{1}$ .

#### **OBSERVAÇÃO**

• A função Repetição A-B é cancelada quando outra música é selecionada.

## <span id="page-19-1"></span>**Como ativar/desativar cada parte**

Uma música consiste em duas partes. Cada uma dessas partes pode ser ativada/desativada individualmente pressionando-se o botão apropriado ([L] ou [R]) em [PART]  $\bullet$  enquanto a música está sendo reproduzida.

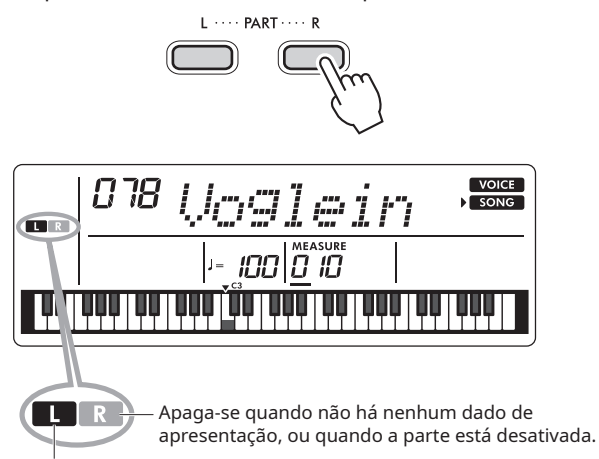

Acende-se quando há dados da apresentação.

Quando as partes esquerda ou direita são ativadas ou desativadas durante a reprodução, você pode ouvir a parte que está ativada e praticar a parte que está desativada no teclado.

#### $\sqrt{OBSERVA\zeta\tilde{A}\tilde{O}}$

• A seleção de outra música cancela o status ativado/desativado das partes.

## <span id="page-20-1"></span><span id="page-20-0"></span>**Como usar o recurso de lição de música**

Uma música selecionada pode ser usada para uma lição para mão esquerda, mão direita ou para as duas mãos. Tente praticar os três tipos de lição de música enquanto acompanha partituras no Livro de músicas (página 2).

#### **Escuta, sincronização e espera**

• Lição 1—Escuta da execução de um modelo (LISTEN)

Nesta lição, você não precisa tocar o teclado. A parte que você selecionou será reproduzida como um modelo. Ouça a música com cuidado e guarde-a bem na memória.

• Lição 2—Sincronização do toque das teclas (TIMING)

Nesta lição, apenas se concentre em tocar as teclas no tempo certo. Mesmo que você toque as notas erradas, as notas corretas mostradas no visor soarão.

#### • Lição 3—No seu próprio ritmo (WAITING)

<span id="page-20-2"></span>Nesta lição, tente tocar as notas corretas mostradas no visor. A reprodução da música aguardará até você pressionar a tecla correta. O tempo de reprodução da música será alterado para corresponder ao ritmo do músico, para que você possa pratica no seu próprio ritmo.

#### **OBSERVAÇÃO**

• Se você preferir manter o tempo de reprodução constante durante a ["Lição 3—No seu próprio ritmo \(WAITING\)](#page-20-2)", coloque a função (página [33](#page-32-7), número da função 023) em "oFF (desativada)" em "[Configurações de funções](#page-31-1)".

## **Prática com uma lição de música**

- 1 **Pressione [SONG]** !3 **e selecione uma música para a sua lição.**
- **2** Pressione [R] ou [L] (ou ambos) sob [PART] @ para **selecionar a parte que você deseja praticar.**

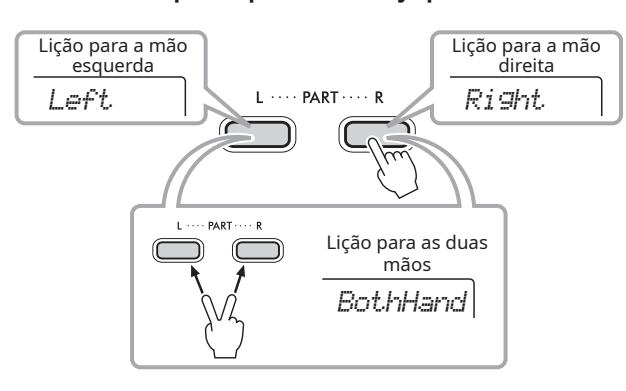

Se você selecionar os números de música na faixa de 057–077 (Categoria de SONG: FAVORITE WITH STYLE), poderá praticar a execução de acordes usando Ritmo (Style) com a mão esquerda. Durante as lições para mão esquerda ou para as duas mãos, o lado esquerdo do teclado se torna a escala de acompanhamento automático e, assim, quando você toca um acorde com a mão esquerda, o Ritmo (Style) soa.

#### $\sqrt{OBSERVA}\sqrt{A}}$

- Se "No LPart" for mostrado na Etapa 2, a música
- selecionada não inclui uma parte para mão esquerda.

#### **3** Pressione [3-STEP LESSON] @ para reproduzir a **música da lição.**

Pressione [3-STEP LESSON] @ repetidamente para selecionar o tipo da lição. Cada vez que você pressiona o botão, a seleção muda na sequência "1 LISTEN", "2 TIMING", "3 WAITING", desativada, e então retorna para "1 LISTEN".

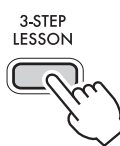

Comecemos a lição.

#### **OBSERVAÇÃO**

• Mesmo durante uma lição, você pode pressionar [3-STEP LESSON] @ para alternar entre "1 LISTEN", "2 TIMING", e "3 WAITING". Você também pode interromper a lição pressionando [START/STOP]  $\spadesuit$ .

- A Voice passa para "000" (Configuração de um toque;
- página [14\)](#page-13-1) durante a lição.
- 4 **Quando a reprodução da lição terminar, sua avaliação aparecerá no visor (apenas para "2 TIMING" e "3 WAITING").**

A avaliação "Excellent!", "Very Good!", "Good" ou "OK" aparecerá.

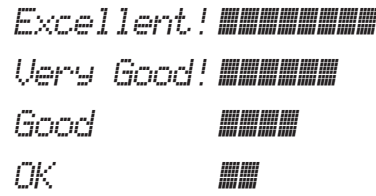

Depois que a exibição da avaliação houver aparecido, a lição começará novamente desde o início.

#### $\sqrt{OBSERVA}\sqrt{AO}$

- Quando a Voice da melodia da música é alterada (página 19), a posição da tecla mostrada no visor pode ser deslocada (em unidades de oitava), dependendo da Voice selecionada.
- 5 **Se você desejar parar a reprodução da música e**  terminar a lição, pressione [START/STOP] **1.**

## <span id="page-21-0"></span>**Como ouvir e compreender sons de acordes (Estudo de acordes)**

Você pode ouvir e compreender os sons reais dos acordes requeridos para a apresentação reproduzindo os números das músicas 111–122 (na categoria de [SONG] "CHORD STUDY"). As músicas de números 111–117 consistem em um único acorde C, Dm, Em, F, G, Am e Bm, respectivamente), permitindo que você ouça e aprenda a dominar os acordes um a um. Por outro lado, as músicas de números 118–122 consistem em diversos acordes tocados juntos em um padrão, para que se possa perceber e compreender as progressões de acordes básicos. Ouça e compreenda os sons de acordes simples e de progressões com a reprodução destas músicas, e tocar o teclado enquanto acompanha a notação musical e as indicações de teclas/acordes mostradas no visor.

### **Como ouvir e compreender o som de um acorde simples**

**1** Pressione [SONG] **1**.

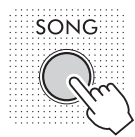

2 **Pressione [CHORD STUDY]** !4 **repetidamente para selecionar uma música dentre os números de música 111–117.**

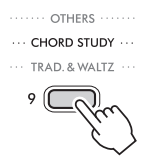

- 3 **Pressione [START/STOP]** !1 **para começar a reproduzir a música selecionada.**
- 4 **Toque o teclado enquanto acompanha as notas mostradas no visor.**

Perceba o som dos acordes, um a um.

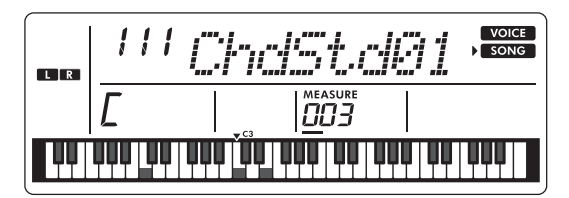

#### **AVISO**

• Para você tocar o teclado enquanto reproduz uma música, é preciso desativar a parte que você está tocando (página [20](#page-19-1)) para evitar que o número máximo de notas que podem ser tocadas simultaneamente seja excedido. Para mais detalhes sobre polifonia, consulte ["Polifonia](#page-37-2)  [máxima"](#page-37-2) (página [38](#page-37-2)).

#### **OBSERVAÇÃO**

• A função da "[Lição 3—No seu próprio ritmo \(WAITING\)"](#page-20-2) (página [21\)](#page-20-2) pode ser usada pressionando-se **[3-STEP LESSON] <sup>@</sup>.** 

### **Como ouvir e compreender progressões de acordes básicos**

- 1 **Selecione uma música na faixa de número de músicas de 118–122 na categoria de SONG "CHORD STUDY", pressionando [+] ou [-]** !5**.**
- 2 **Pressione [START/STOP]** !1 **para começar a reproduzir a música selecionada.**
- 3 **Toque o teclado enquanto acompanha as notas mostradas no visor.**

Ouça a progressão de acordes básicos e toque juntamente com a música várias vezes, até conseguir executar harmoniosamente e acompanhar as mudanças dos acordes.

#### **OBSERVAÇÃO**

• A função da "[Lição 3—No seu próprio ritmo \(WAITING\)"](#page-20-2) (página [21](#page-20-2)) pode ser usada pressionando-se [3-STEP LESSON] <sup>0</sup>.

<span id="page-22-2"></span><span id="page-22-0"></span>Este instrumento possui um recurso de acompanhamento automático que toca automaticamente um Ritmo (Style) de acorde (ritmo + nota mais grave + notas do acorde) que corresponde à nota tônica ou acorde tocado com a sua mão esquerda. Você pode selecionar duas formas de tocar acordes: "Smart Chord", na qual você toca o acorde com um só dedo no teclado, e "Dedilhado múltiplo", na qual você toca as notas que compõem o acorde como elas são. Vamos tentar tocar usando esta função de acompanhamento automático.

## <span id="page-22-1"></span>**Como tocar juntamente com acompanhamento automático (Ritmos (Style))**

A configuração padrão do método de tocar acordes é a "Smart Chord" (SmartChd)". Para mais informações sobre como mudar a forma de tocar acordes, consulte "[Seleção](#page-24-3)  [do método de tocar um acorde \(tipo de dedilhado\)"](#page-24-3) (página [25](#page-24-3)).

1 **Pressione [STYLE]** !3**.**

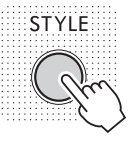

2 **Pressione um dos botões de Categoria** !4 **para selecionar o Ritmo (Style) desejado.**

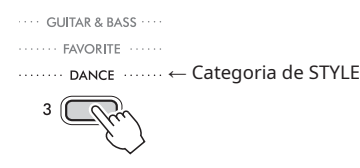

Toda vez que você pressiona o botão, o Ritmo (Style) muda para outro na mesma categoria. Para verificar os Ritmos (Style) predefinidos e seus números, consulte ["Lista de Ritmos \(Style\)](#page-45-1)" (página [46](#page-45-1)).

 $\sqrt{OBSERVA}\tilde{CAO}$ 

- Existem duas maneiras de selecionar um Ritmo (Style).
- Consulte "Como selecionar Voices (Sons), músicas ou
- Ritmos (Style)" (página 10).
- 3 **Pressione [ACMP ON/OFF]** !2 **para ativar o acompanhamento automático.**

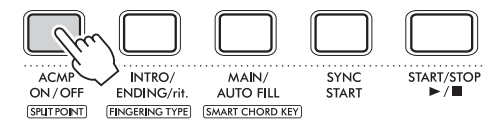

O ícone **ACMP** aparecerá no visor.

Com esta operação, a área à esquerda do Ponto de divisão (054: F#2) se torna a "escala de acompanhamento automático", a ser usada apenas para a especificação de acordes.

<span id="page-22-3"></span>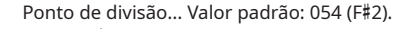

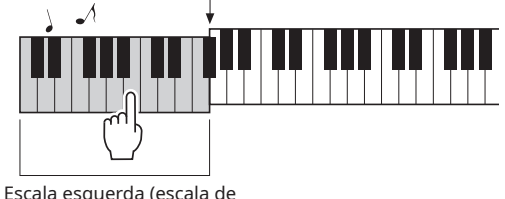

acompanhamento automático)

#### 4 **Pressione [SYNC START]** !2**.**

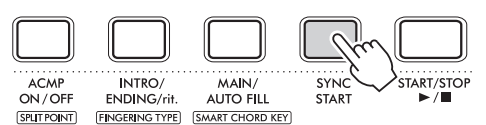

Isto aciona o estado de standby do acompanhamento automático e o Ritmo (Style) começa quando uma tecla é pressionada na escala esquerda.

5 **Toque a nota tônica dos acordes do acompanhamento com a mão esquerda e a melodia com a mão direita.**

Se o tipo de dedilhado (página [25\)](#page-24-3) estiver configurado como "Smart Chord (SmartChd)", pressione apenas a nota tônica do acorde usando a mão esquerda. Para mais detalhes sobre como tocar acordes usando o método de "Dedilhado múltiplo (Multi)", consulte "[Tipos de acordes para reprodução de Ritmo \(Style\)](#page-25-1)" (página [26\)](#page-25-1).

Tente tocar vários acordes com a mão esquerda e melodias com a mão direita.

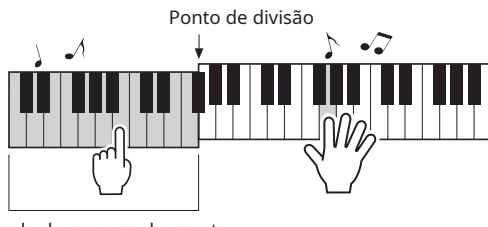

Escala de acompanhamento automático

6 **Se você desejar para o Ritmo (Style) e terminar a apresentação, pressione [START/STOP]** !2**.**

O recurso de Ritmos (Style) permite a você variar a apresentação por meio da troca de seções (padrões de acompanhamento). Para mais detalhes, consulte "[Variações de Ritmos \(Style\) \(seções\)](#page-23-1)" (página [24](#page-23-1)).

#### **Para mudar o ponto de divisão**

Mantenha pressionado  $\boxed{\mathsf{SHIFT}}$   $\mathsf{\circledPhi}$  e pressione [ACMP ON/OFF] @ para acessar "SplitPnt" (página [32,](#page-31-5) número de função 003). Pressione então [+] ou [-]  $\bigcirc$  para mudar o ponto de divisão.

#### **Para reproduzir apenas o ritmo**

Se você pressionar [START/STOP] @ (sem pressionar [ACMP ON/OFF] @ na etapa 3), somente a parte do ritmo poderá ser reproduzida e você poderá tocar uma melodia usando a escala completa do teclado.

#### $\sqrt{OBSERVA}\zeta\tilde{AO}$

• Uma vez que os Ritmos (Style) da categoria "PIANIST" (143–150) não possuem componentes de ritmo, nenhum som será produzido se você iniciar a reprodução apenas do ritmo. O som é ouvido somente quando o acompanhamento automático (**ACMP**) é acionado e a escala esquerda do teclado é tocada.

## <span id="page-23-1"></span><span id="page-23-0"></span>**Variações de Ritmos (Style) (seções)**

Cada Ritmo (Style) é composto por "Seções" que permitem a você variar os arranjos do acompanhamento para corresponder à música que está tocando. Estas instruções abrangem um exemplo típico do uso das Seções.

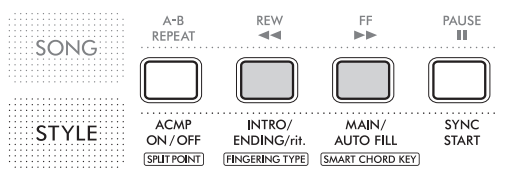

#### • Introdução

Usada no início de uma apresentação. Uma vez terminada a Introdução, o instrumento passará para a parte Principal. O número de barras na introdução varia de acordo com o Ritmo (Style).

#### **•** Principal

Usada quando é tocada a parte principal da música. Esta parte é tocada repetidamente, até você pressionar outro botão de controle de Ritmo (Style) !2. Existem duas variações, A e B, que são tocadas de acordo com o acorde tocado com a sua mão esquerda.

#### • Inserção (inserção automática)

Esta parte é inserida automaticamente quando as partes Principais A e B são trocadas.

• Finalização Usada no fim da apresentação. Quando a reprodução da Finalização termina, a reprodução do Ritmo (Style) também termina. O número de barras na finalização varia de acordo com o Ritmo (Style).

#### $1 - 4$

O mesmo que as etapas 1 – 4 em "[Como tocar juntamente com](#page-22-1)  [acompanhamento automático \(Ritmos \(Style\)\)](#page-22-1)" (página [23](#page-22-1)).

#### $5$  Pressione [MAIN/AUTO FILL] **@** para selecionar a **parte Principal A ou Principal B.**

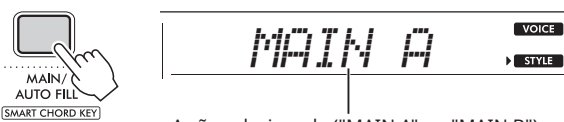

A são selecionada ("MAIN A" ou "MAIN B") será exibida.

#### 6 **Pressione [INTRO/ENDING/rit.]** !2**.**

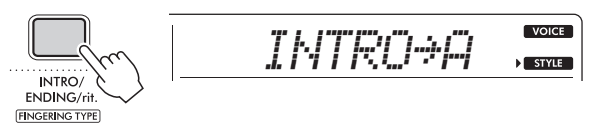

Agora, você já pode começar a reprodução do Ritmo (Style) na sequência: Introdução e Principal A.

#### 7 **Toque um acorde na escala de acompanhamento automático para iniciar a reprodução da Introdução.**

Para este exemplo, toque um acorde de C maior (conforme mostrado abaixo). Para mais informações sobre como tocar acordes, consulte["Tipos de acordes para reprodução de Ritmo](#page-25-1)  [\(Style\)"](#page-25-1) (página [26\)](#page-25-1).

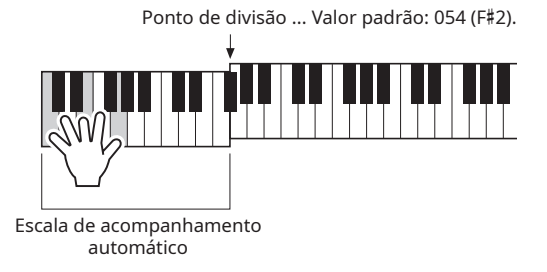

#### 8 **Depois que a Introdução terminar, toque o teclado de acordo com a progressão da música que você está tocando.**

Toque os acordes com a mão esquerda, enquanto toca as melodias com a mão direita, e pressione [MAIN/AUTO FILL]  $\bullet$ conforme necessário. A seção passará para Inserção e então para a Principal A ou B.

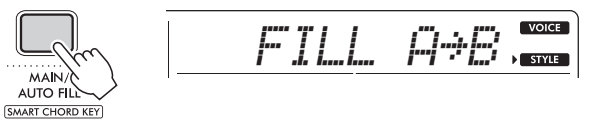

#### **9** Pressione [INTRO/ENDING/rit.] **(0).**

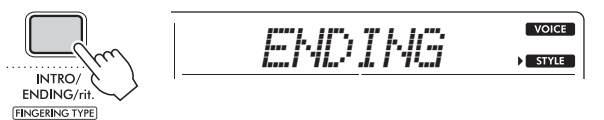

A seção passará para a Finalização. Quando a Finalização terminar, a reprodução do Ritmo (Style) irá parar automaticamente. Se você pressionar [INTRO/ENDING/rit.] @ mais uma vez enquanto a Finalização estiver tocando, a Finalização irá ficar gradualmente mais lenta (ritardando) e a reprodução do Ritmo (Style) terminará.

#### Alteração do tempo

Consulte "Ajuste do tempo" (página 15).

#### <span id="page-23-2"></span>Como ajustar o volume do Ritmo (Style)

Por meio do ajuste do volume do Ritmo (Style), podese ajustar o balanço entre sua execução no teclado e a reprodução do Ritmo (Style). Ajuste em "[Configurações de](#page-31-1)  [funções](#page-31-1)" (página [32,](#page-31-6) número de função 008).

## <span id="page-24-3"></span><span id="page-24-0"></span>**Seleção do método de tocar um acorde (tipo de dedilhado)**

#### O método de tocar um acorde na escala de

acompanhamento automático durante a reprodução do Ritmo (Style) é chamado tipo de dedilhado e é definido em "[Configurações de funções](#page-31-1)" (página [32](#page-31-7), número de função 009). Existem dois tipos de dedilhado disponíveis (abaixo).

#### • Smart Chord (SmartChd) (padrão) Neste método, apenas a nota tônica do acorde precisa ser tocada para produzir o acompanhamento automático.

#### • Dedilhado múltiplo (Multi)

<span id="page-24-2"></span>Neste método, as notas que compõem o acorde são tocadas convencionalmente para produzir o acompanhamento automático. No entanto, os acordes maior, menor, de sétima e de sétima menor também podem ser facilmente tocados, bastando pressionar apenas uma, duas ou três teclas no teclado.

Para mais detalhes sobre acordes, consulte "[Tipos de acordes](#page-25-1)  [para reprodução de Ritmo \(Style\)"](#page-25-1) (página [26\)](#page-25-1).

## **Definição do tipo de dedilhado**

A configuração inicial é para "SmartChd". Selecione o tipo de dedilhado que você deseja.

1 Mantenha pressionado *SHIFT* @ e pressione **[INTRO/ENDING/rit.]** !2 **para acessar "FingType" (página [32](#page-31-7), número de função 009).**

"FingType" aparecerá por alguns segundos e então o tipo de dedilhado que estiver sendo usado no momento será mostrado.

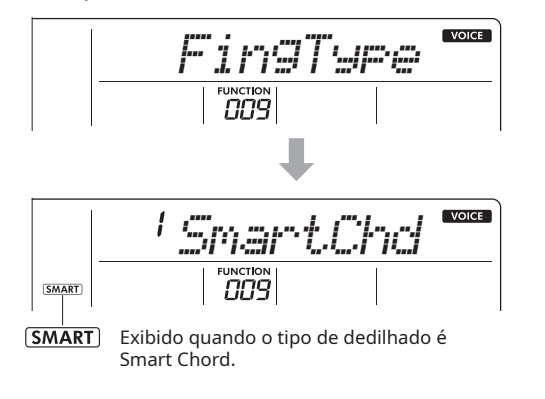

2 **Pressione os botões de número** !4 **ou [+] ou [-]** !5 **para selecionar "SmartChd" ou "Multi".**

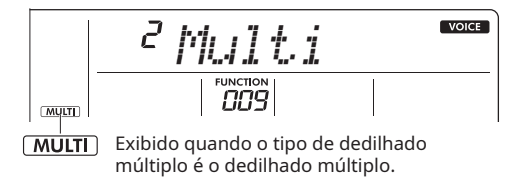

3 **Pressione [STYLE]** !3 **para concluir a seleção do tipo de dedilhado.**

## <span id="page-24-1"></span>**Definição da tecla Smart Chord**

Se você selecionar Smart Chord como tipo de dedilhado, poderá então definir a tecla apropriada da música a ser tocada antes de tocá-la, com base na quantidade de sustenidos (#) e bemóis (b) contidos na partitura. Isso é chamado de tecla Smart Chord.

Para definir a tecla Smart Chord, siga as etapas abaixo.

**1 Mantenha pressionado SHIFT @** e pressione **[MAIN/AUTO FILL]** !2 **para acessar "S.ChdKey" (página [32,](#page-31-8) número de função 010).**

A tecla Smart Chord em uso no momento será exibida

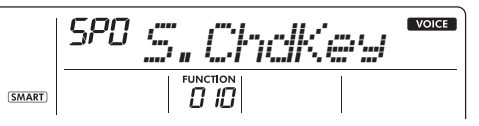

2 **Pressione [+] ou [-]** !5 **para definir a tecla Smart Chord que corresponda à partitura.**

Por exemplo, se você deseja tocar a partitura abaixo, defina a tecla Smart Chord como "FL2 (2 bemóis)".

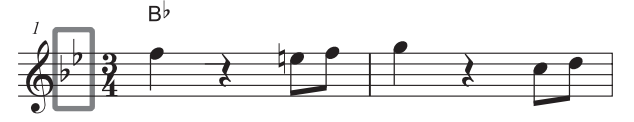

Para mais detalhes sobre os acordes que são tocados de acordo com as configurações da tecla Smart Chord, consulte a página [27](#page-26-1).

3 **Pressione [STYLE]** !3 **para concluir a definição da tecla Smart Chord.**

## <span id="page-25-1"></span><span id="page-25-0"></span>**Tipos de acordes para reprodução de Ritmo (Style)**

Se o tipo de dedilhado (página [25\)](#page-24-3) estiver definido como "dedilhado múltiplo (Multi)", toque as teclas que compõem o acorde na escala de acompanhamento automático. Se o tipo de dedilhado estiver definido como "Smart Chord (SmartChd)", toque a nota tônica marcada como " $\bigstar$ " na escala de acompanhamento automático.

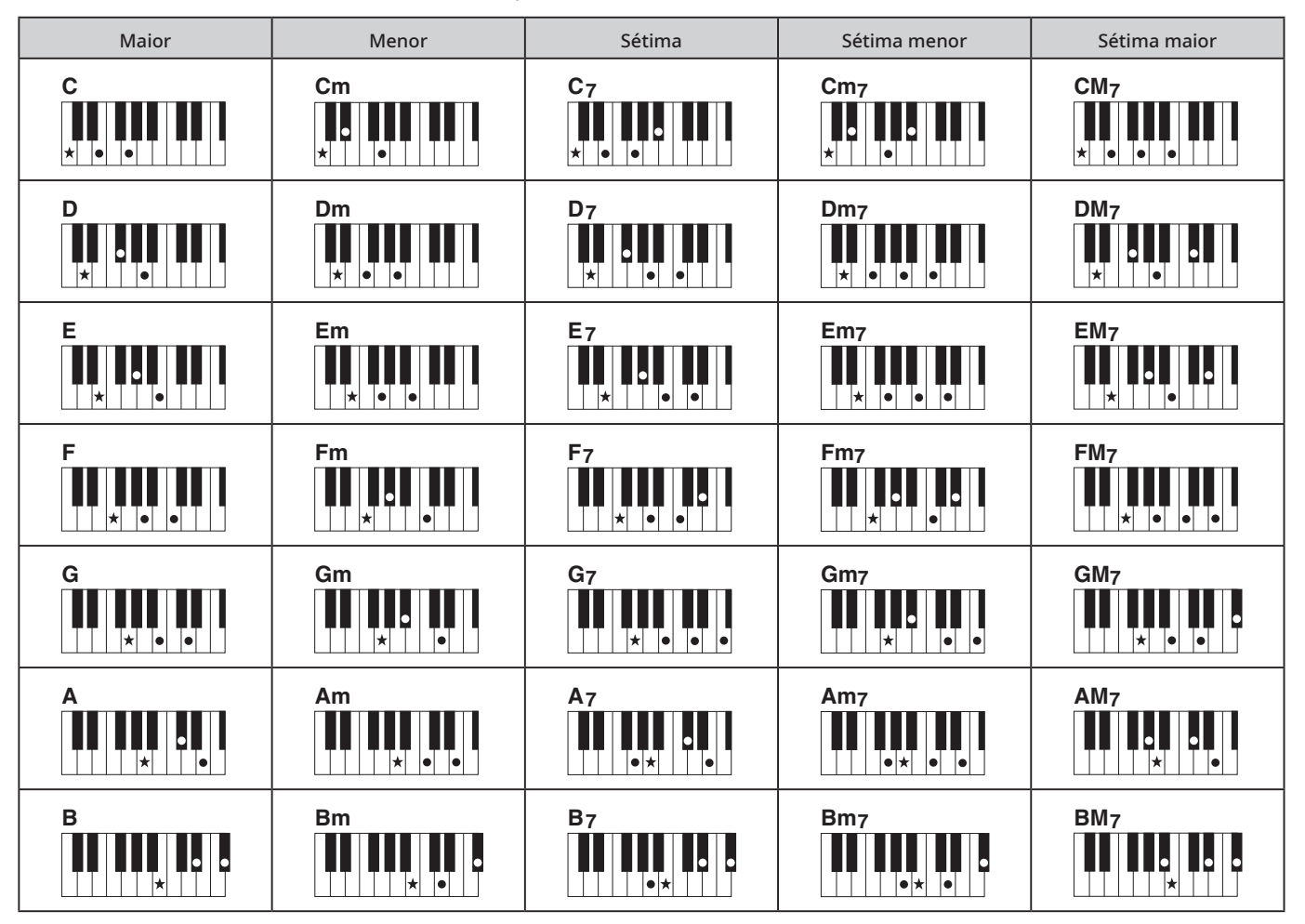

• Inversões também podem ser usadas na posição "tônica" —com as seguintes exceções: m7, m7b5, m7(11), 6, m6, sus4, aug, dim7, 7b5, 6(9), sus2

• As inversões dos acordes de 7sus4 não são reconhecidas se as notas são omitidas.

- Os acordes de sus2 são indicados no nome da tônica, apenas.
- Quando um acorde que não pode ser reconhecido por este instrumento é tocado, nenhuma indicação de acorde é mostrada no visor. Nesse caso, a reprodução do Ritmo (Style) incluirá somente o ritmo e o som grave.

#### Acordes simples

Este método permite que você toque acordes com facilidade na escala de acompanhamento do teclado, usando apenas um, dois ou três dedos.

Para "C" tônica

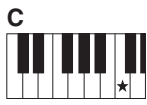

Para tocar um acorde maior Pressione a nota tônica do acorde.

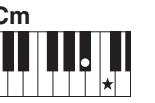

Para tocar um acorde menor Pressione a nota tônica juntamente com a tecla preta mais próxima à esquerda dela.

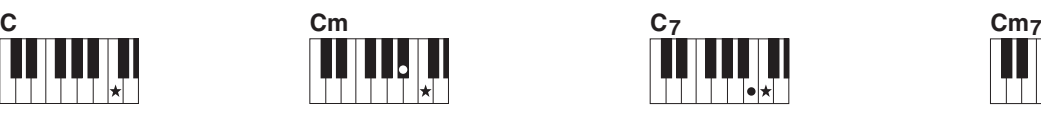

Para tocar um acorde de sétima (7) Pressione a nota tônica juntamente com a tecla branca mais próxima à esquerda dela.

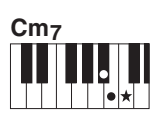

Para tocar um acorde de sétima menor (m7) Pressione a nota tônica juntamente com as teclas branca e preta mais próximas à esquerda dela (três teclas juntas).

## <span id="page-26-1"></span><span id="page-26-0"></span>**Acordes tocados na função Smart Chord**

Se o tipo de dedilhado (página [25\)](#page-24-3) for "SmartChd", defina a tecla de Smart Chord (página [25\)](#page-24-1) com base na armadura de clave da partitura. Quando você aciona o Ritmo (Style) ( ACMP ) e toda a nota tônica na escala de acompanhamento automático, os acordes que correspondem a inúmeras melodias são selecionados de acordo com a tabela abaixo.

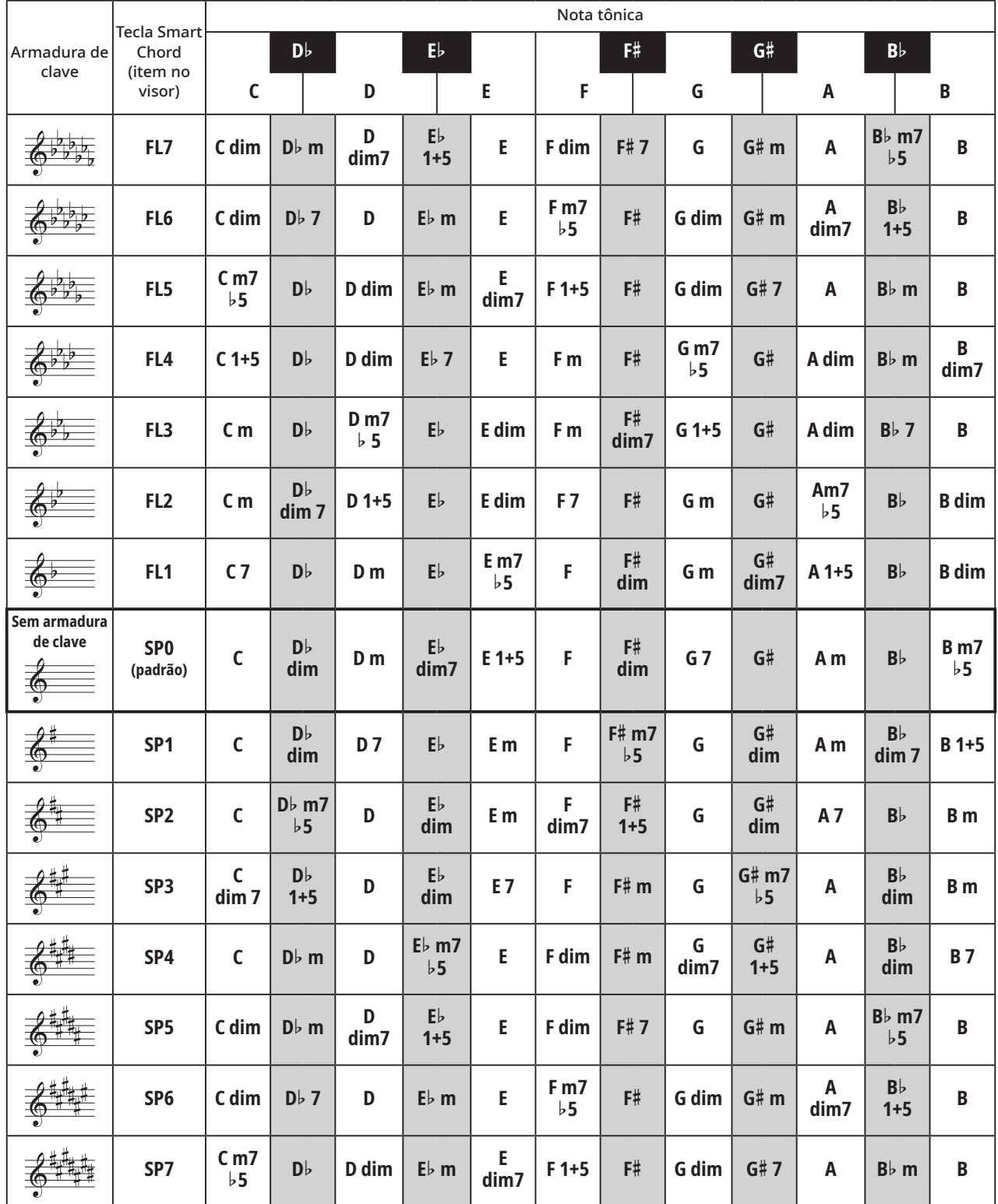

 $\sqrt{OBSERVAC\tilde{A}O}$ 

• A indicação de acorde "1+5" no visor do instrumento é a mesma de um acorde maior.

• Os nomes dos acordes são mostrados no visor do instrumento. Algumas notações podem diferir daquelas encontradas em partituras comercialmente disponíveis.

## <span id="page-27-5"></span><span id="page-27-1"></span><span id="page-27-0"></span>**Tente adivinhar o som! (Quiz de som)**

Este quiz permite que você tente adivinhar o pitch do som ou de um efeito sonoro em particular quando tocado.

- 1 **Selecione a Voice que você deseja usar para o quiz (página [14](#page-13-2)).**
- Pressione [SFX KIT] **1** para fazer o quiz de efeitos sonoros.
- **2** Quando você pressiona [SOUND QUIZ] **.** sons **musicais de fanfarra são tocados e o quiz começa.**

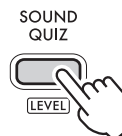

3 **Encontre e toque o mesmo som que você ouviu o instrumento produzir.**

Se você acertar, passa para a próxima questão. Você tem 3 chances de resposta. Faça o melhor possível para acertar o som. Depois que você responder, a resposta correta será mostrada no visor.

Depois de responder a todas as 10 questões, o quiz termina e sua pontuação é mostrada.

Se desejar sair do quiz a qualquer momento, pressione [SOUND QUIZ] @ novamente.

#### <span id="page-27-2"></span>Seleção do nível do quiz de som

O nível de dificuldade do quiz de som pode ser selecionado como automático ou um de três níveis: 1 – 3 (Nível do quiz de som).

Mantenha pressionado **SHIFT @** e pressione [SOUND QUIZ] @ para acessar "QuizLvl". Pressione então  $[+]$  ou  $[.]$   $\bigoplus$  repetidamente para selecionar o nível.

## <span id="page-27-3"></span>**Tente o quiz de memória!**

Neste quiz, você ouve uma música e tenta tocá-la de memória.

1 **Quando você pressiona [MEMORY QUIZ]** !0**, sons musicais de fanfarra são tocados e o quiz começa.**

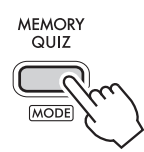

#### 2 **Uma vez terminado o exemplo, toque as notas.**

O número de notas tocadas para a questão aumenta sempre que você acerta a resposta.

Quando você terminar totalmente o quiz, a melodia estará completa.

Quando você terminar de tocar a melodia até o fim, ou se cometer um erro três vezes em uma única questão, o quiz terminará e sua pontuação será mostrada.

Se você desejar sair do quiz a qualquer momento, pressione [MEMORY QUIZ] **1** novamente.

#### <span id="page-27-4"></span>Selecione o modo do quiz de memória

O quiz de memória consiste em um modo de Melodia (1 Melody) e um modo Aleatório (2 Random) (Modo do quiz de memória).

Mantenha pressionado  $\boxed{\mathsf{SHIFT}}$   $\mathsf{\circledPhi}$  e pressione [MEMORY QUIZ] **1** para acessar "QuizMode". Pressione então [+] ou [-]  $\bigcirc$  repetidamente para selecionar o nível.

## **Toque com ritmo! (Tutor de ritmo)**

Pratique tocar no tempo certo, de acordo com o ritmo.

#### 1 **Pressione [SONG]** !3**, e pressione [RHYTHM TUTOR]** !4**.**

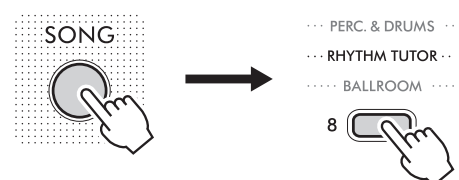

- 2 **Pressione [START/STOP]** !1 **para iniciar o Tutor de ritmo.**
- 3 **Uma marca se moverá ao longo da parte superior do visor. Pressione o teclado quando ela atingir a extremidade direita.**

Quando a marca chegar aqui, pressione o teclado.

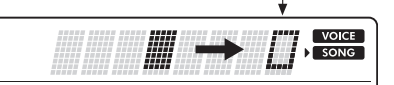

Se você tocar no tempo correto, as letras "PAS" (Passou) serão mostradas.

Desde que seu tempo esteja correto, qualquer tecla que tocar estará correta.

#### 4 **Quando a música terminar, a pontuação será mostrada.**

Entre no ritmo e faça o melhor possível para obter uma pontuação perfeita de 100!

Se você desejar sair do Tutor de ritmo a qualquer momento, pressione [START/STOP]  $\oplus$ .

<span id="page-28-1"></span><span id="page-28-0"></span>Você pode gravar sua apresentação como a Música do usuário (música número 123), que então pode ser reproduzida no instrumento. A Música do usuário gravada pode ser reproduzida da mesma maneira que as músicas predefinidas.

#### $\sqrt{OBSERVA}\sqrt{AO}$

• Cerca de 300 notas podem ser gravadas, no total, como a Música do usuário.

#### 1 **Selecione a Voice (Som) desejada.**

2 **Pressione [PHRASE REC]** y **para ativar o modo de gravação (modo Record).**

"UserSong" aparecerá no visor.

PHRASE REC

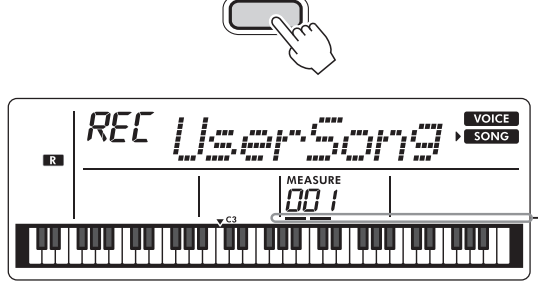

As barras piscarão.

Para sair do modo de gravação, pressione [PHRASE REC] <sup>o</sup> novamente. (As barras pararão de piscar.)

#### **AVISO**

• Se uma Música do usuário já tiver sido gravada, a gravação de substituição será acionada (os dados da música do usuário que já está gravada serão apagados e a nova música será gravada).

#### 3 **Toque o teclado para iniciar a gravação.**

#### **AVISO**

• Nunca tente desligar, conectar ou desconectar o adaptador CA durante uma gravação. Isso pode resultar em perda de dados.

#### $\sqrt{OBSERVAC\AA O}$

- Se a capacidade da gravação chegar ao limite durante o processo de gravação, a mensagem "Mem Full" aparecerá no visor, a gravação terminará e a tela de seleção de música será exibida.
- A gravação também será iniciada se você pressionar [START/STOP]  $\bigcirc$  sem tocar nada no teclado.

#### Limitações durante a gravação

- As seguintes funcionalidades/operações não podem ser gravadas: nível de reverberação, Ritmo (Style), clique do metrônomo, transposição e afinação.
- As configurações e os botões a seguir não ficam disponíveis e, se forem acionados, as novas configurações ou ajustes não poderão ser gravados:

[Ponto de divisão](#page-31-5), [Tipo de reverberação](#page-32-2), [Tipo de coro,](#page-32-3) [FUNCTION] **(6**, [PORTABLE GRAND] **(8**.

**4** Pressione [START/STOP] **1** para interromper a **gravação.**

5 **Pressione [START/STOP]** !1 **para começar a reproduzir a música gravada.**

Também é possível reproduzi-la selecionando [USER] nos botões de Categoria (2 na seleção de Músicas (página 18).

#### $\sqrt{OBSERVA\zeta\tilde{A}O}$

• Os dados da música do usuário podem ser apagados com a gravação de dados vazios sobre eles. Para fazer isso, acione o modo de Gravação na etapa 2 e pressione [START/STOP] **1** duas vezes em seguida.

<span id="page-29-1"></span><span id="page-29-0"></span>As configurações do equalizador (EQ) principal asseguram que o melhor som possível seja obtido quando você utiliza diferentes sistemas de reprodução, incluindo os alto-falantes do seu instrumento, fones de ouvido ou um sistema de alto-falantes externos.

1 **Pressione [FUNCTION]** !6 **repetidamente, até aparecer "MasterEQ (017)".** 

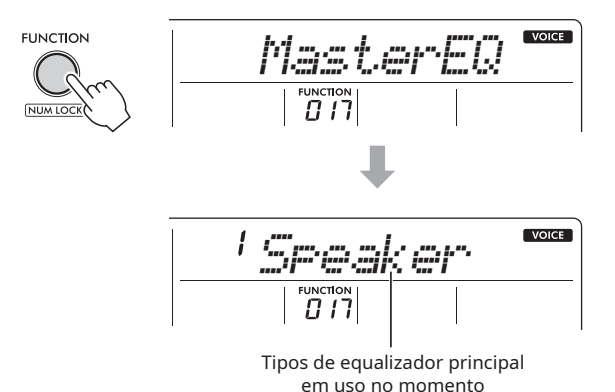

2 **Pressione [+] ou [-]** !5 **repetidamente para selecionar o tipo de equalizador principal desejado.**

#### **Tipos de equalizadores principais**

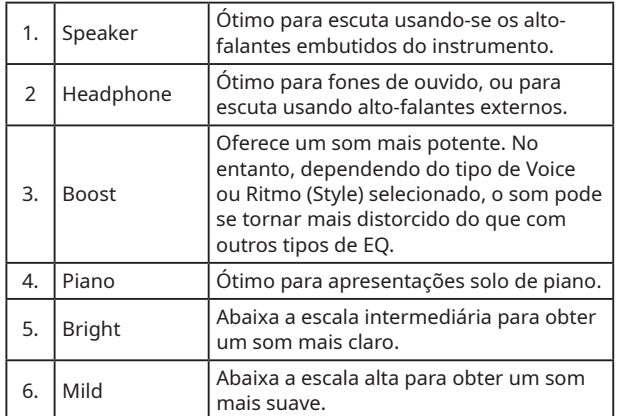

<span id="page-30-1"></span><span id="page-30-0"></span>O som de um dispositivo externo de áudio, tal como um smartphone, pode ser emitido pelos alto-falantes embutidos deste instrumento, conectando tal dispositivo por meio de um cabo. Isso lhe permite tocar o teclado junto com a reprodução proveniente do seu dispositivo de áudio.

## **CUIDADO**

• Antes de conectar este instrumento a dispositivos externos, desligue todos os dispositivos. Se você conectar um dispositivo enquanto ele estiver ligado, haverá risco de choques elétricos ou de danos ao dispositivo. Além disso, para evitar danos aos alto-falantes do instrumento, entre outros, abaixe o volume dos dispositivos a um nível mínimo antes de conectá-los.

### **AVISO**

• Depois de fazer a conexão, primeiro ligue a alimentação do dispositivo de áudio externo e só então a deste instrumento. Inverta a ordem ao desligar.

#### 1 **Conecte o dispositivo de áudio ao conector [AUX IN] do instrumento.**

Use um cabo de áudio convencional (com resistência zero), equipado com um miniplugue estéreo em uma ponta para conexão ao instrumento, e um plugue adequado correspondente ao conector de saída do dispositivo de áudio externo na outra ponta.

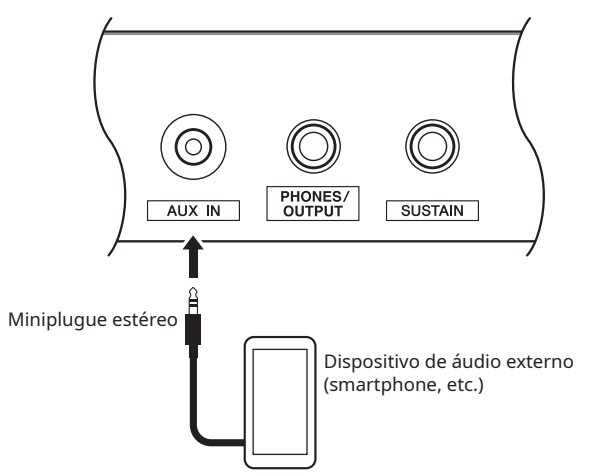

- 2 **Ligue o dispositivo de áudio e ligue o instrumento.**
- 3 **Inicie a reprodução no dispositivo de áudio externo conectado.**

O som do dispositivo de áudio será emitido pelos alto-falantes do instrumento.

4 **Ajuste o equilíbrio do volume entre o dispositivo de áudio e o instrumento.**

Ajuste o volume da reprodução no próprio dispositivo de áudio.

- 5 **Toque o teclado juntamente com o som da reprodução proveniente do dispositivo de áudio.**
- 6 **Quando terminar de tocar, pare a reprodução no seu dispositivo de áudio.**

<span id="page-31-1"></span><span id="page-31-0"></span>As configurações das funções permitem o acesso a diversos parâmetros detalhados do instrumento, incluindo Afinação, Ponto de divisão, Voices, Efeitos e tipo de pilha.

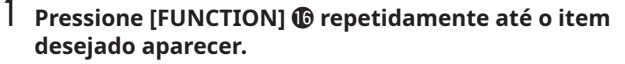

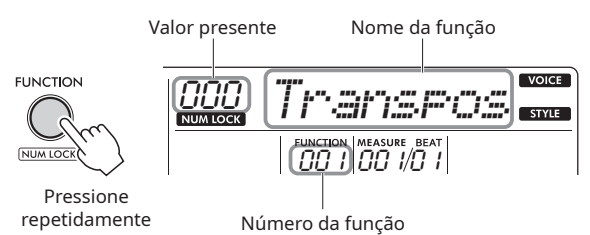

Para diminuir o número da função em uma unidade, mantenha pressionado [FUNCTION]  $\bullet$  e pressione [-]  $\bullet$  brevemente. Pressionar apenas [+] ou [-] **+** não altera o número da função. O nome da função selecionado é exibido por alguns segundos, sendo substituído então pela exibição do valor de ajuste atual.

 $2$  Defina o valor usando os botões de número **@**, ou os **botões** [+] **ou** [-]  $\mathbf{D}$ .

Pressione [+] e [-]  $\bigcirc$  ao mesmo tempo para restaurar a configuração padrão.

**OBSERVAÇÃO** 

• Quando uma das funções está sendo configurada, o ícone NUM LOCK se acende automaticamente e você pode usar os botões de Categoria VOICE/SONG/STYLE @ como botões de número !4 para alterar os valores de ajuste da configuração.

3 **Para sair das configurações de funções, pressione um destes botões: [VOICE], [SONG] ou [STYLE]** !3**.**

<span id="page-31-2"></span>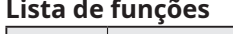

<span id="page-31-9"></span><span id="page-31-8"></span><span id="page-31-7"></span><span id="page-31-6"></span><span id="page-31-5"></span><span id="page-31-4"></span><span id="page-31-3"></span>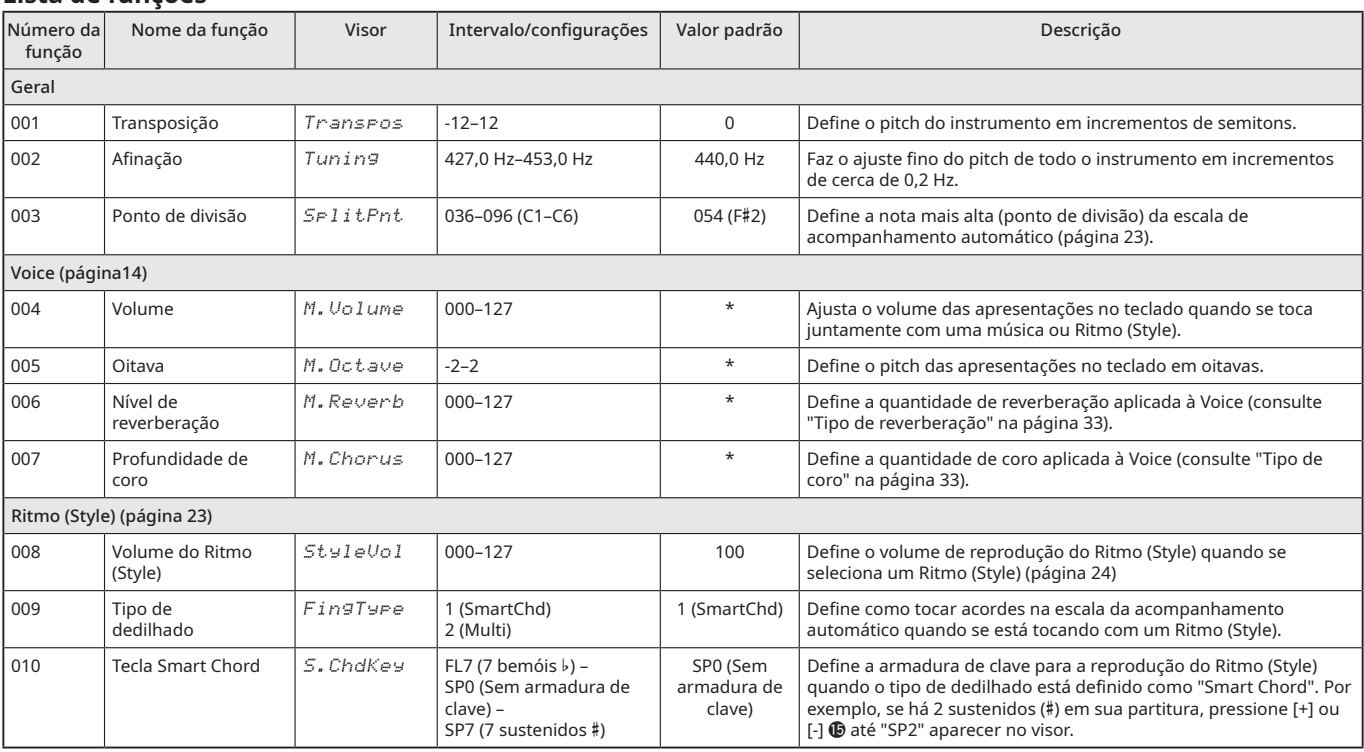

<span id="page-32-8"></span><span id="page-32-7"></span><span id="page-32-6"></span><span id="page-32-5"></span><span id="page-32-4"></span><span id="page-32-3"></span><span id="page-32-2"></span><span id="page-32-1"></span><span id="page-32-0"></span>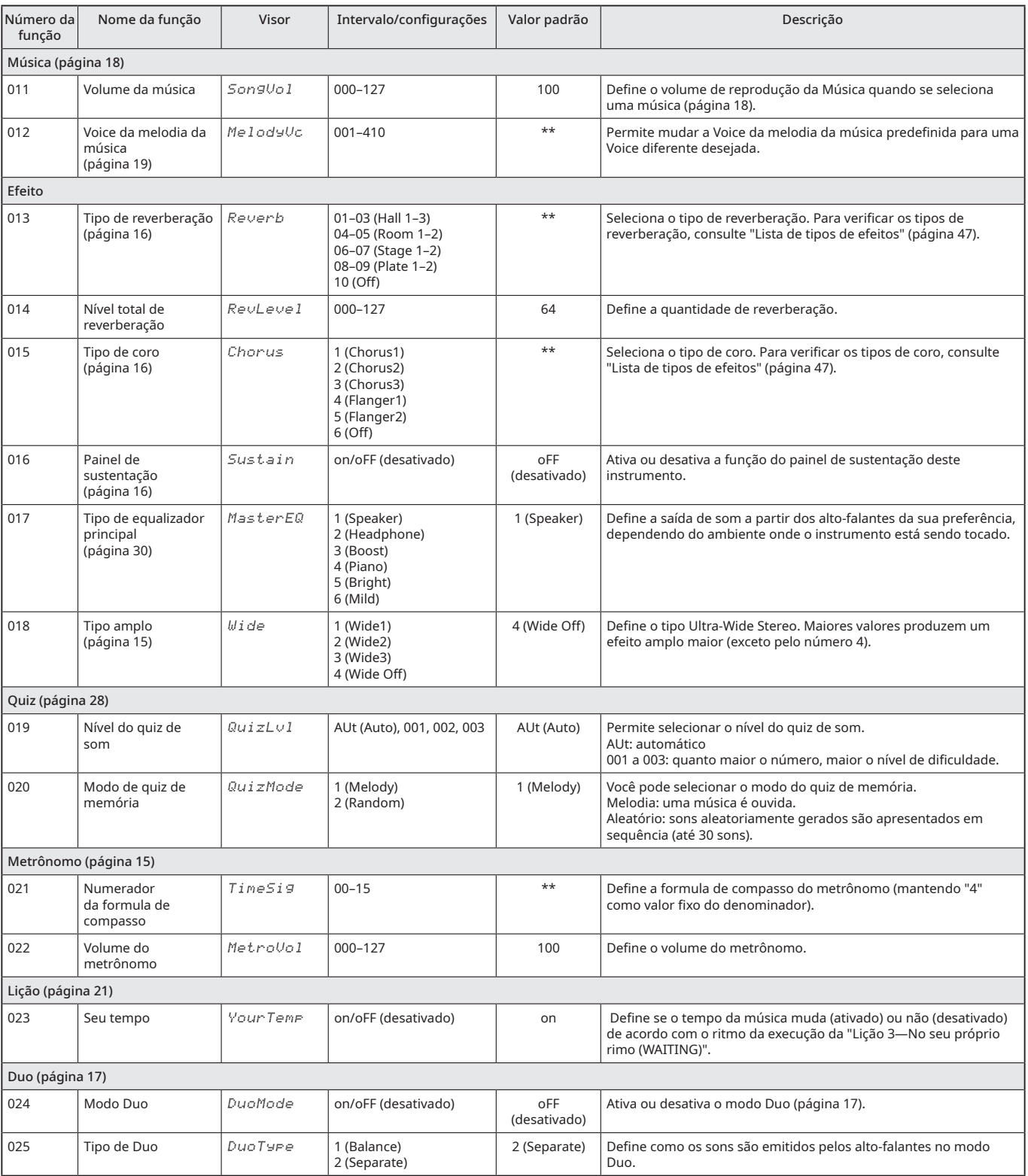

#### Configurações de funções г

<span id="page-33-2"></span>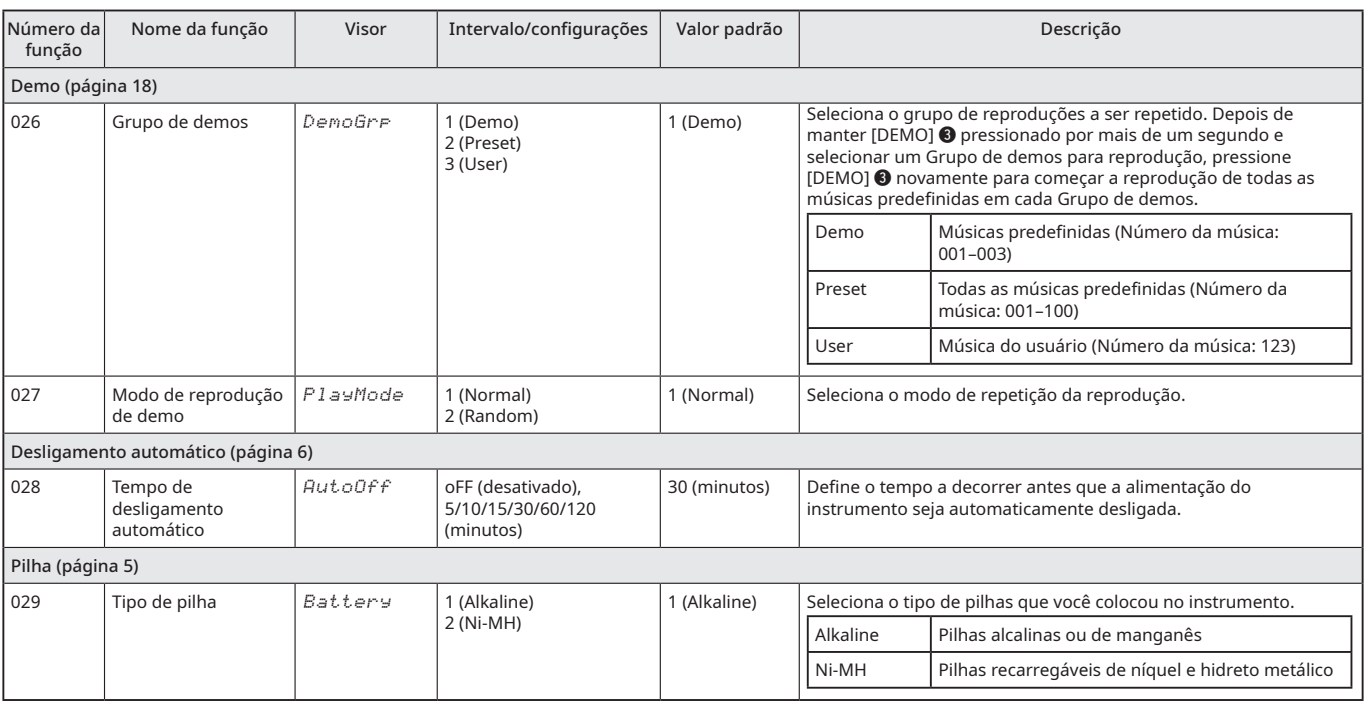

<span id="page-33-1"></span><span id="page-33-0"></span>\* O valor correto é definido automaticamente para cada combinação de Voices.

\*\* O valor correto é definido automaticamente para a música ou Ritmo (Style) selecionado no momento.

#### **OBSERVAÇÃO**

• Para mais detalhes sobre configurações que não são apagadas mesmo quando a alimentação é desligada, backup e inicialização, consulte a página [35](#page-34-2).

## <span id="page-34-2"></span><span id="page-34-1"></span><span id="page-34-0"></span>**Parâmetros de backup**

Os parâmetros de configuração a seguir são automaticamente salvos em backup no instrumento e, portanto, não são apagados mesmo quando a alimentação é desligada.

- Parâmetros de backup
- **Música do usuário (página [29\)](#page-28-1)**
- **[Configurações de funções](#page-31-1) (página [32\)](#page-31-1):** [Afinação](#page-31-9), [Tipo de dedilhado](#page-31-7), [Tipo de equalizador](#page-32-8)  [principal](#page-32-8), [Seu tempo](#page-32-7), [Tempo de desligamento](#page-33-1)  [automático,](#page-33-1) [Tipo de pilha](#page-33-0)

Para inicializar os dados de backup (o que apaga suas configurações personalizadas) execute o procedimento "[Backup apagado"](#page-34-3), descrito à direita.

#### **AVISO**

- O backup é realizado automaticamente quando a alimentação é desligada. No entanto, observe que as configurações dos parâmetros de backup não podem ser salvas em backup ou mantidas nas situações a seguir.
- Quando o adaptador CA é desconectado com a alimentação ligada (mesmo se houver pilhas instaladas).
- Quando a alimentação é desligada devido a um acidente, como por exemplo, uma interrupção no fornecimento de energia elétrica.
- Quando as pilhas se esgotam.
- Quando o adaptador CA é conectado enquanto as pilhas estão sendo usadas.

## **Inicialização (backup apagado)**

Esta função apagar todos os dados de backup personalizados e restaura as configurações aos padrões de fábrica. Para executar a inicialização, siga as instruções abaixo.

#### <span id="page-34-3"></span>Backup apagado

Esta operação inicializa os parâmetros de backup.

**Enquanto mantém pressionada a tecla branca mais alta (aguda), pressione a chave [ ] (Standby/ligado) para ligar a alimentação.**

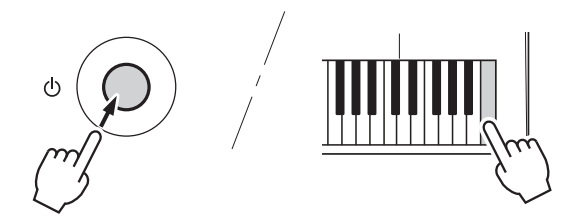

# <span id="page-35-0"></span>**Solução de problemas**

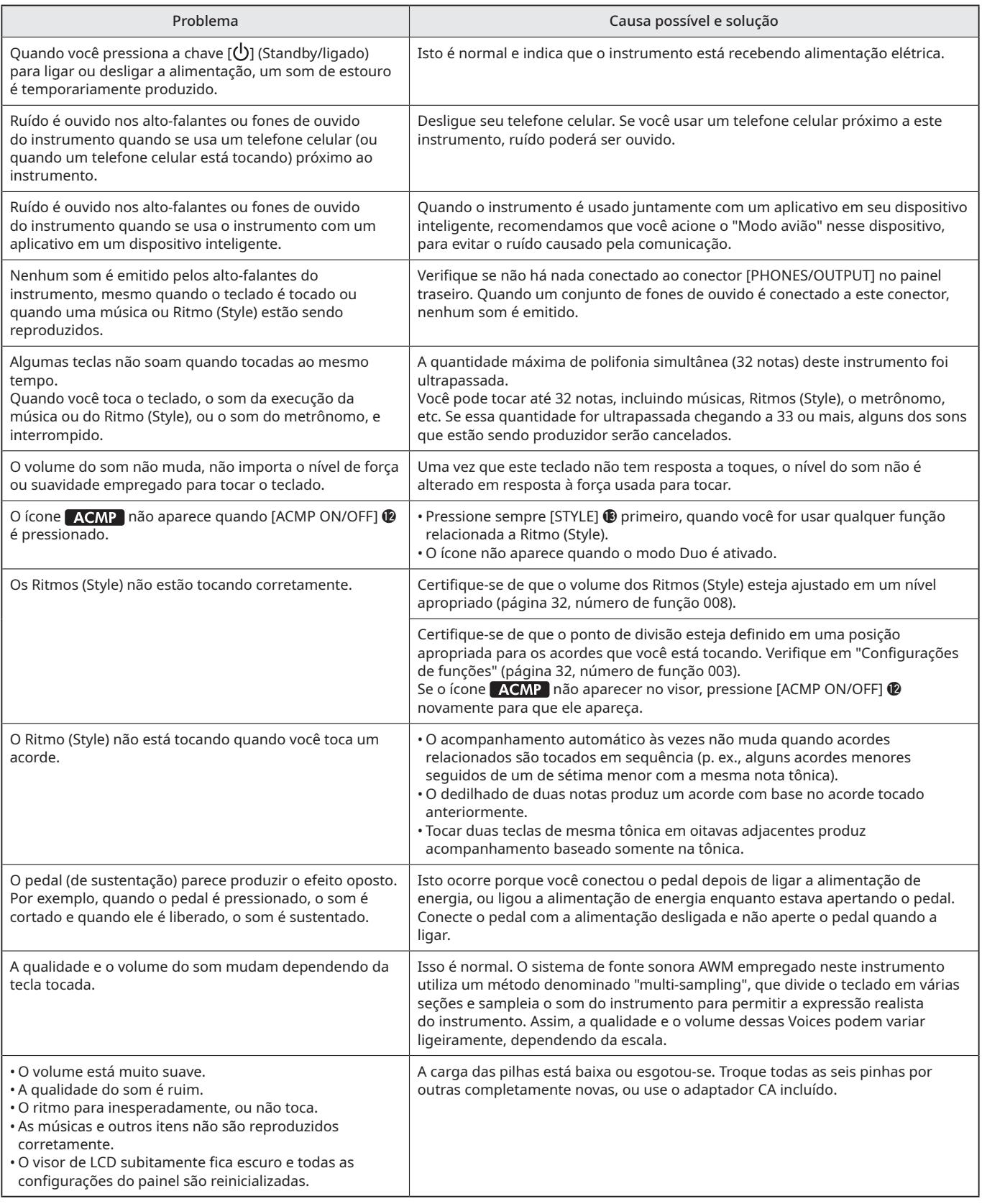

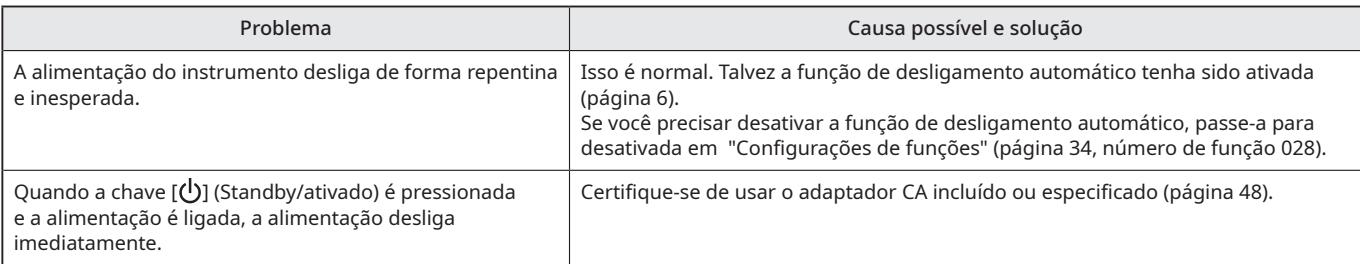

#### <span id="page-37-2"></span><span id="page-37-1"></span><span id="page-37-0"></span>Polifonia máxima

O instrumento tem uma polifonia máxima de 32 notas. Isso significa que é possível tocar um máximo de até 32 notas de uma só vez, a despeito das funções que são usadas. O acompanhamento automático utiliza uma certa quantidade de notas disponíveis e, portanto, quando esse recurso é usado, a quantidade de notas disponíveis que podem ser tocadas no teclado é reduzido de maneira correspondente. O mesmo se aplica às funções das músicas. Quando a polifonia máxima é ultrapassada, as notas tocadas primeiro são cortadas e as notas mais recentes recebem prioridade (prioridade para as últimas notas).

#### $\sqrt{OBSERVA\zeta\tilde{A}O}$

• Algumas Voices podem soar continuamente ou enfraquecer lentamente depois que as teclas forem soltas, enquanto o pedal de sustentação estiver sendo mantido pressionado.

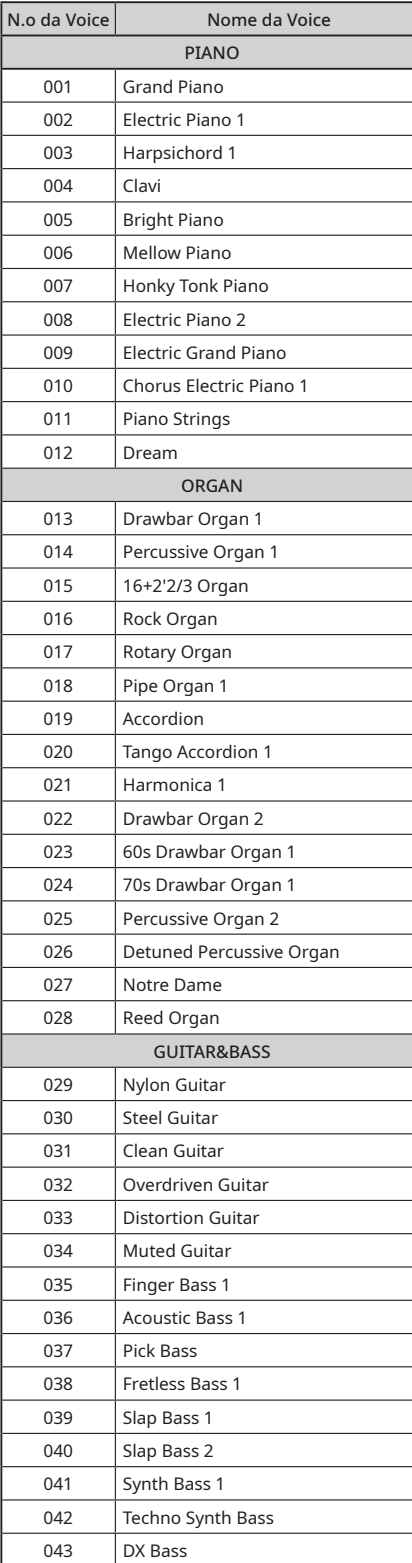

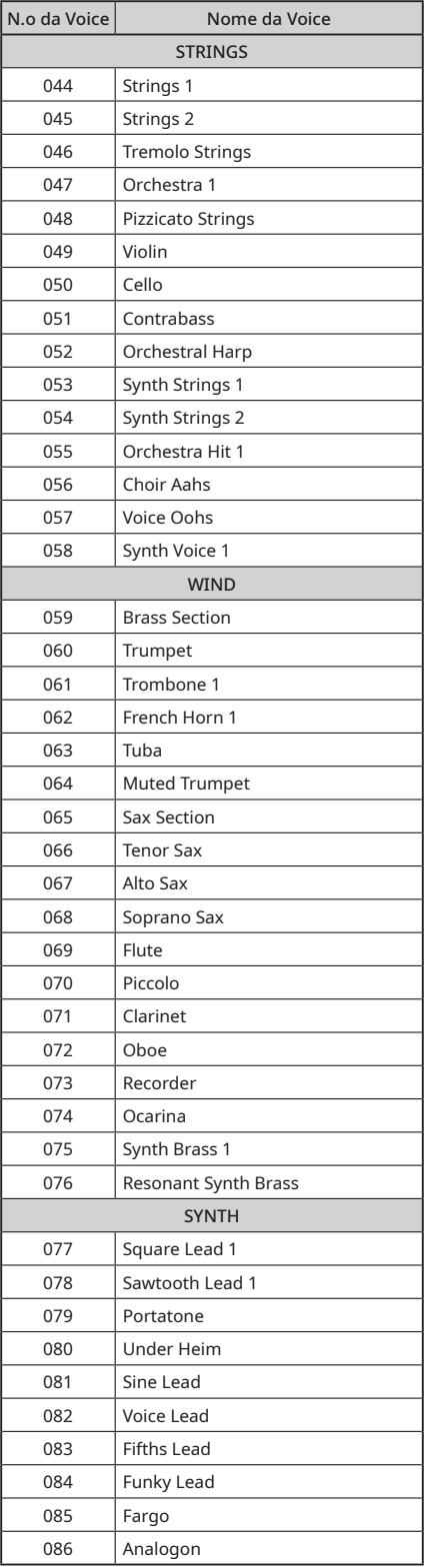

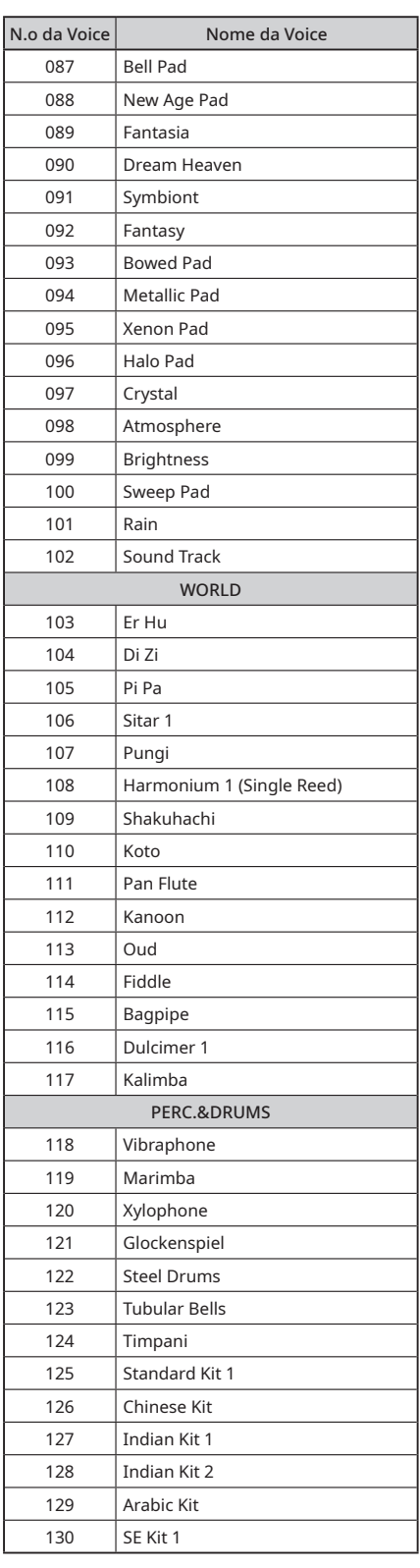

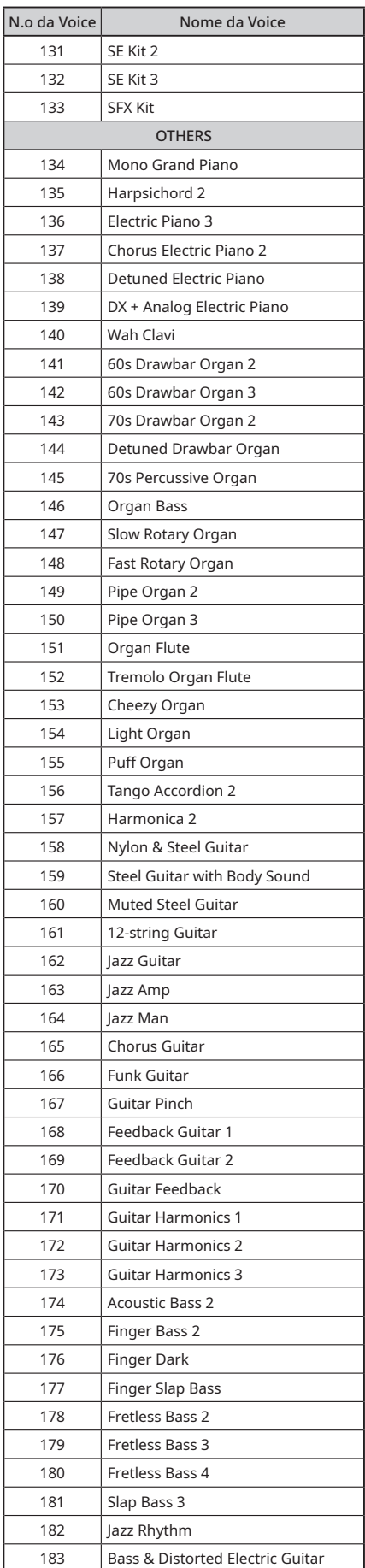

![](_page_38_Picture_516.jpeg)

![](_page_38_Picture_517.jpeg)

![](_page_39_Picture_400.jpeg)

![](_page_39_Picture_401.jpeg)

![](_page_39_Picture_402.jpeg)

\* Quando você seleciona uma Voice da categoria "DUAL", duas Voices soam ao mesmo tempo.

## <span id="page-40-1"></span><span id="page-40-0"></span>**Lista do conjunto SFX**

 $\overline{\phantom{0}}$ 

![](_page_40_Picture_642.jpeg)

![](_page_40_Picture_643.jpeg)

<span id="page-41-1"></span><span id="page-41-0"></span>\* : o mesmo que o Conjunto padrão 1

\* : nenhum som

 $\mathbf{r}$ 

\* Cada Voice de percussão usa uma só nota.

![](_page_41_Picture_934.jpeg)

![](_page_42_Picture_775.jpeg)

![](_page_43_Picture_665.jpeg)

## <span id="page-44-1"></span><span id="page-44-0"></span>**Lista de músicas**

![](_page_44_Picture_512.jpeg)

![](_page_44_Picture_513.jpeg)

- As partituras destas música embutidas estão incluídas no Livro de músicas. No entanto, 3 dessas músicas (números 001–003) estão excluídas.
- Algumas músicas foram editadas para ajustar a duração, ou para facilitar o aprendizado, e podem não corresponder exatamente às músicas originais.

![](_page_44_Picture_514.jpeg)

\* Você pode ouvir e entender o som dos acordes usados em uma apresentação típica reproduzindo a música nesta categoria. As músicas de números 111–117 são muito simples e consistem em um único acorde tocado em várias posições, permitindo a você ouvir e dominar os acordes um a um. Por outro lado, as músicas de números 118– 122 consistem em diversos acordes tocados juntos em padrões, para que se possa perceber e compreender as progressões de acordes básicos.

# <span id="page-45-1"></span><span id="page-45-0"></span>**Lista de Ritmos (Style)**

![](_page_45_Picture_509.jpeg)

![](_page_45_Picture_510.jpeg)

![](_page_45_Picture_511.jpeg)

#### <span id="page-46-1"></span><span id="page-46-0"></span>Tipo de reverberação

![](_page_46_Picture_123.jpeg)

#### Tipos de coros

![](_page_46_Picture_124.jpeg)

#### $\sqrt{OBSERVA}\sqrt{AO}$

• Os tipos de reverberação e coro não incluídos nas listas acima podem ser acionados como tipos mais vem adequados quando se

selecionam algumas músicas ou Ritmos (Style).

• A seleção de outra música ou Ritmo (Style) cancela o tipo de reverberação/coro existente.

# <span id="page-47-1"></span><span id="page-47-0"></span>**Especificações**

![](_page_47_Picture_379.jpeg)

<span id="page-47-2"></span>\* O conteúdo deste manual corresponde às mais recentes especificações na data da publicação. Para obter o manual mais atual, acesse o site da Yamaha e faça o download do arquivo do manual. Uma vez que as especificações, equipamentos ou acessórios vendidos separadamente podem não ser os mesmos em todos os locais, consulte seu revendedor Yamaha.

# <span id="page-48-0"></span>Índice

![](_page_48_Picture_65.jpeg)

![](_page_48_Picture_66.jpeg)

## $\overline{\mathbf{Q}}$

![](_page_48_Picture_67.jpeg)

#### ${\sf R}$

![](_page_48_Picture_68.jpeg)

## $\sf S$

![](_page_48_Picture_69.jpeg)

### $\mathsf T$

![](_page_48_Picture_70.jpeg)

## $\mathbf{V}$

![](_page_48_Picture_71.jpeg)

## $\mathsf{w}$

![](_page_48_Picture_72.jpeg)

© 2024 Yamaha Corporation Published 02/2024